# **Martin 2308- Controller**

# **Benutzerhandbuch**

Version 2.0 und 3.0

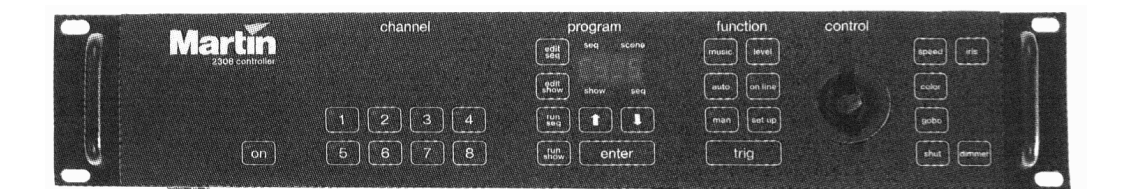

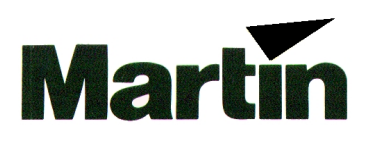

**© 1995 Martin Professional GmbH Technische Änderungen vorbehalten**

# Inhalt

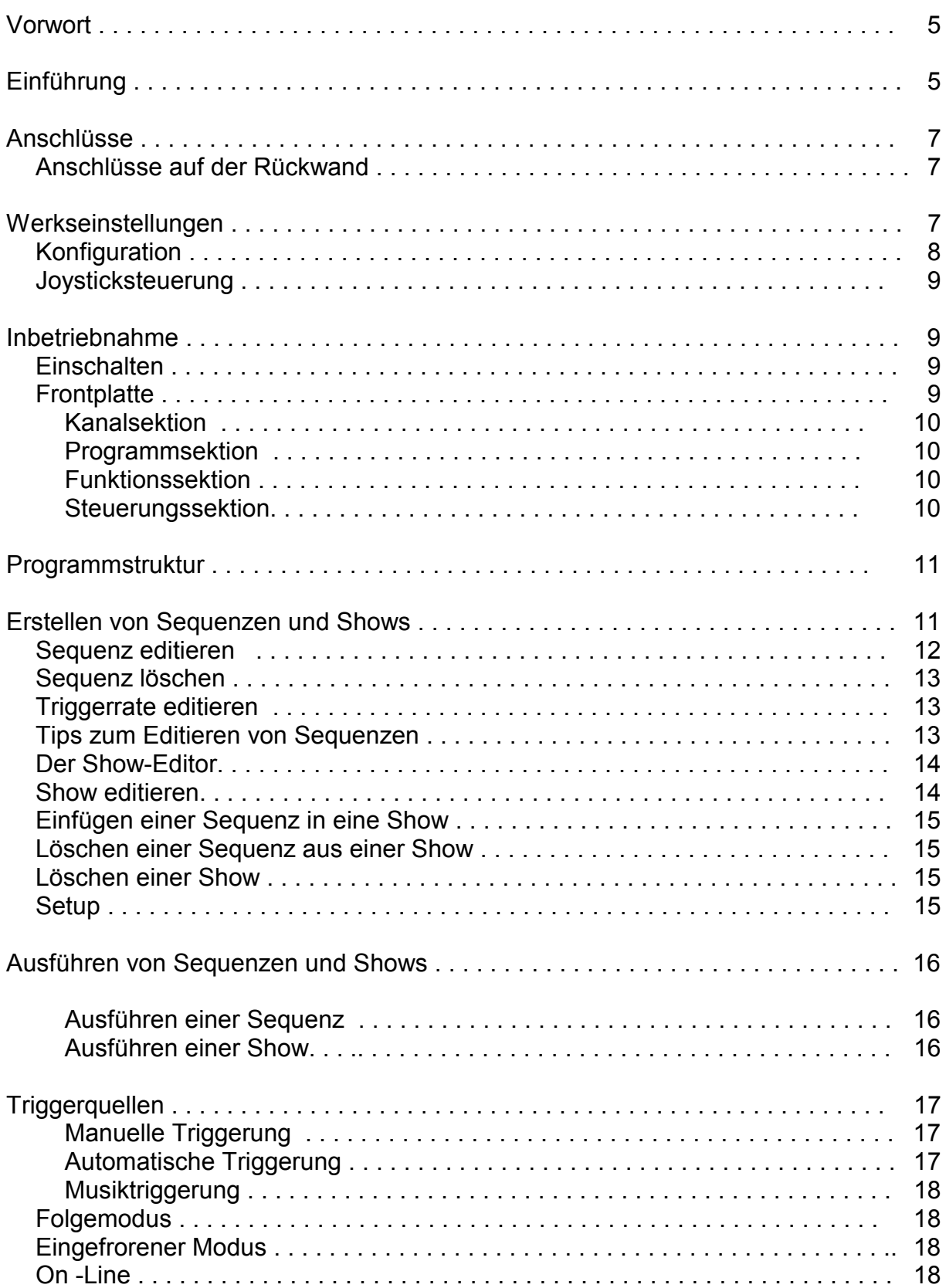

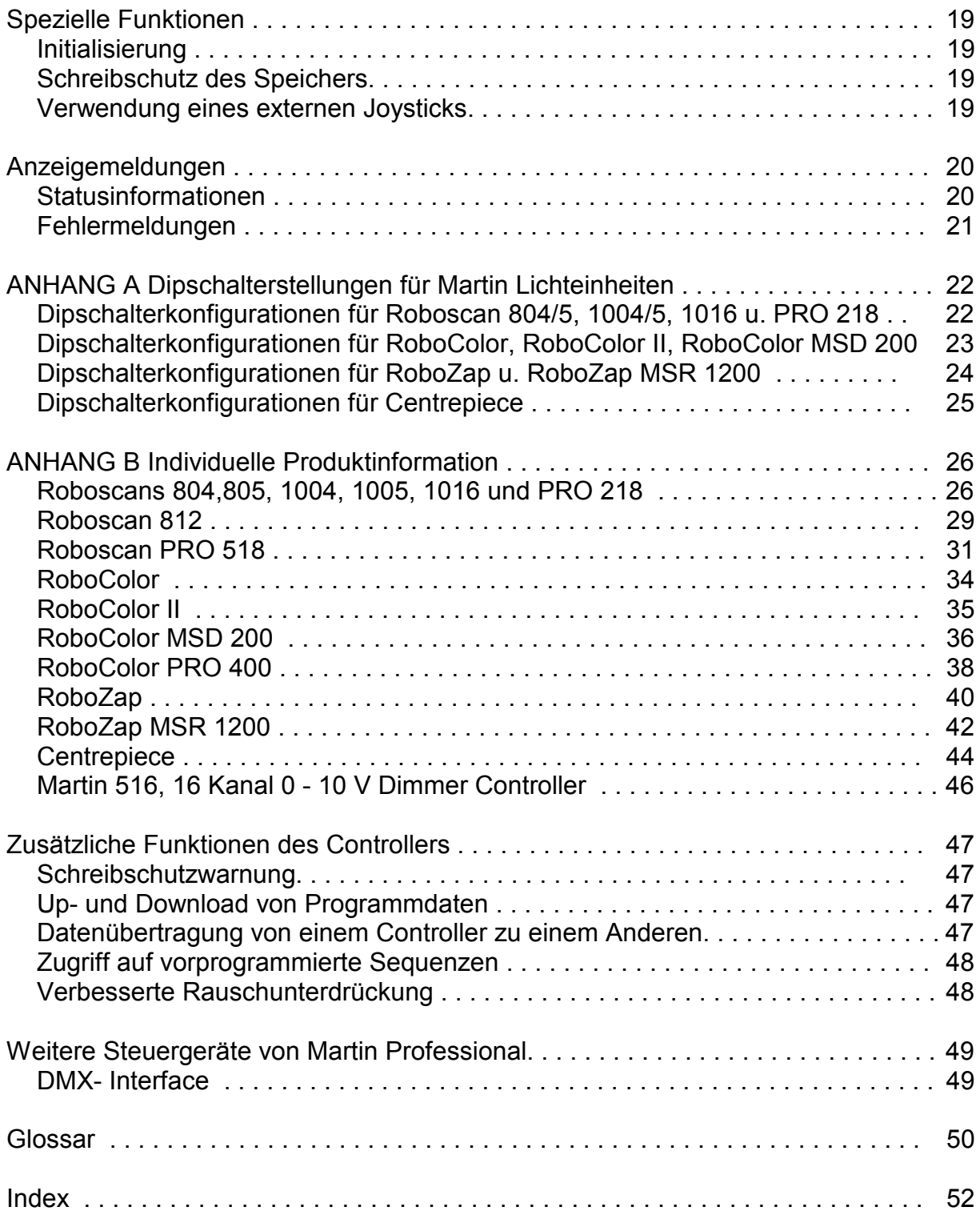

# **Vorwort**

Der Martin 2308- Controller ist ein extrem leistungsfähiges und vielseitiges computergestütztes Steuergerät.

### **Bitte lesen Sie dieses Handbuch sorgfältig durch, um den Controller optimal einsetzen zu können.**

Zur einfacheren Handhabung dieses Handbuchs finden Sie am Ende sowohl einen Index als auch ein Glossar. Begriffe, die im Glossar verzeichnet sind, werden im *Schrägdruck* wiedergegeben.

Bevor Sie mit dem Anschluß des Gerätes beginnen, vergewissern Sie sich bitte, ob Sie folgenden Lieferumfang mit dem 2308- Controller erhalten haben:

Martin 2308- Controller. 10 Meter XLR-XLR Kabel *Abschlußstecker*

# **Einführung**

Der Martin 2308- Controller ist ein Programmierwerkzeug für die Gestaltung einer nahezu unbegrenzten Zahl von *Light - Setups* und bietet folgende Möglichkeiten:

Unterstützung der folgenden Produkte von Martin Professional:

Roboscan 804 / 805 Roboscan 1004 / 1005 Roboscan 1016 Roboscan PRO 218 Roboscan 812 **(Diese Einheit wird NUR von Version 2.0 unterstützt)** Roboscan PRO 518 **(Diese Einheit wird NUR von Version 3.0 unterstützt)** RoboColor RoboColor MSD 200 RoboColor PRO 400 **(Diese Einheit wird NUR von Version 3.0 unterstützt)** RoboZap RoboZap MSR 1200 Martin 516, 16 Kanal 0-10 V Dimmer Controller

Diese Produkte werden in diesem Handbuch als *Einheiten* bezeichnet.

Weitere Informationen über die unterstützten Geräte finden Sie im Anhang B.

Alle oben erwähnten Einheiten können individuell gesteuert und programmiert werden.

Der Controller selbst besitzt folgende Speicherkapazitäten:

Bis zu 99 verschiedene *Szenen* in einer *Sequenz*. Bis zu 99 verschiedene *Sequenzen*. Bis zu 255 Sequenzen in einer *Show*. Bis zu 255 Schleifen pro *Sequenz* in einer *Show*. Bis zu 10 verschiedene *Shows*.

Anmerkung:

Da die Speicherkapazität begrenzt ist, können Sie nicht gleichzeitig 10 *Shows* mit 255 *Sequenzen* und 99 *Sequenzen* mit 99 *Szenen* ausführen. Die maximale Anzahl der programmierbaren *Szenen* wird beim Einschalten des Controllers angezeigt. Beim 2308- Controller Version 1.8 beträgt die maximale Zahl 611. Frühere Versionen mit geringerer Speicherkapazität können durch ein Update für die Programmierung von 611 Szenen aktualisiert werden.

Der Martin 2308- Controller bietet vier verschiedene *Betriebsarten* und den Zugriff auf die *Steuerfunktionen* in der gewählten *Betriebsart*.

Die Bedienung des 2308- Controllers erfolgt über die Tasten auf der Frontplatte. Alle Tastenbezeichnungen in diesem Handbuch werden in eckigen Klammern dargestellt. Zum Beispiel:

[edit seq] bedeutet, daß die Taste mit der Bezeichnung "edit seq" betätigt werden soll.

Nahezu jede Taste besitzt eine zugehörige Leuchtdiode, *LED*. Die Darstellung der LED´s erfolgt in diesem Handbuch mit normalen Klammern.

(edit seq) bedeutet, daß die LED an der [edit seq]- Taste leuchtet.

Eine blinkende LED bedeutet, daß die Funktion der zugehörigen Taste *eingefroren* ist. Später in diesem Handbuch wird erläutert, welche Tasten für die Aktivierung dieser *Steuerfunktion* verwendet werden können.

Auf der Frontplatte des Controllers befindet sich ein vierstelliges Display. Dieses Display zeigt verschiedene Informationen an, wie zum Beispiel: Sequenznummer, Szenennummer, Fehlermeldungen, Statusinformationen usw.. In diesem Handbuch werden die angezeigten Informationen in geschwungenen Klammern dargestellt. Zum Beispiel:

{FAC} bedeutet einen Reset des Controllers auf die Werkseinstellung.

# **Anschlüsse**

Bitte vergewissern Sie sich, daß der Spannungswahlschalter auf Ihre lokale Netzversorgung eingestellt ist. Falls nötig, schließen Sie einen Euronorm-Netzstecker an das Netzkabel an, indem Sie die braune Leitung mit der Phase, die blaue mit dem Nulleiter und die grün / gelbe mit der Erdung (Schutzleiter) verbinden.

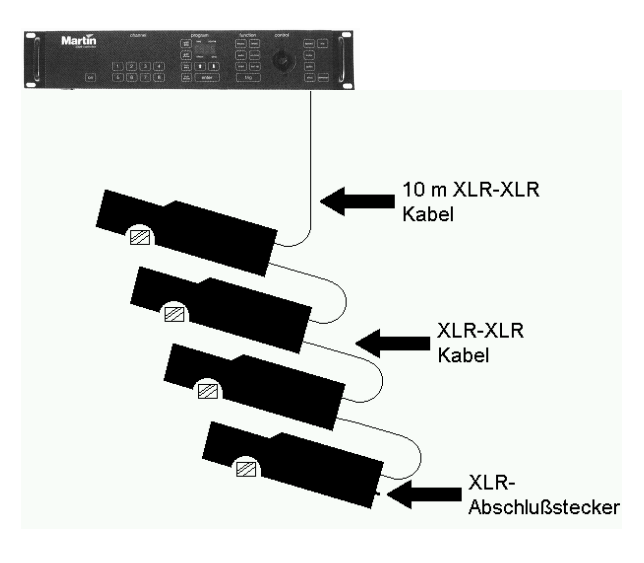

Wenn Sie den Controller an die Einheiten anschließen, verwenden Sie das mitgelieferte XLR- Kabel, um die erste Einheit in der *Kette* mit dem 2308- Controller zu verbinden. Alle weiteren Einheiten werden dann in Folge über XLR- Kabel verbunden. Diese Kabel können Sie von Ihrem Martin- Händler beziehen oder Sie verwenden symmetrische, dreipolige Standard-Mikrophonkabel. Versehen Sie die Ausgangsbuchse der letzten Einheit in der *Kette* mit einem *Abschlußstecker*. Dies ist notwendig, um die korrekte und fehlerfreie Übertragung zwischen dem Martin 2308- Controller und den Einheiten zu gewährleisten.

Wenn Sie ein Musiksignal zur Steuerung verwenden wollen, schließen Sie ein Line Pegel Signal (775 mV RMS) an die 6,35 mm (1/4 Zoll) Monoklinkenbuchse an.

Zur Einstellung der Adressen an den verschiedenen Einheiten in der Kette über die Dipschalter beachten Sie bitte Anhang A. Die eingestellte Adresse einer Einheit bestimmt, welcher Kanal im Controller zu selektieren ist, um diese Einheit zu programmieren. Beachten Sie bitte - um jede Einheit individuell steuern zu können, muß Sie ihre eigene Adresse besitzen.

*Anschlüsse auf der Rückwand*

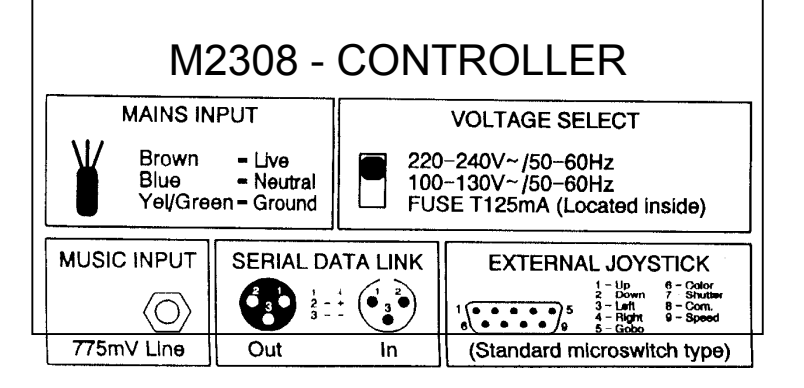

# **Werkseinstellungen**

Diese Funktion setzt bei einem Reset des Controllers die *Sequenznummer*, die *Shownummer* und die *Triggerrate* auf die werksseitigen Standardeinstellungen zurück, um den Controller zu *konfigurieren*. Außerdem kann diese Funktion eingesetzt werden, wenn die Setup- Informationen beschädigt sind und der Controller nicht mehr korrekt arbeitet.

# *Konfiguration*

Schalten Sie den 2308- Controller kurz aus und dann wieder ein.

Nachdem {robo} zu blinken aufgehört hat, drücken Sie [set up]. Danach wird Kanal 1 aktiviert und das Display zeigt eine der folgenden Einheiten an, die an diesen Kanal angeschlossen ist.

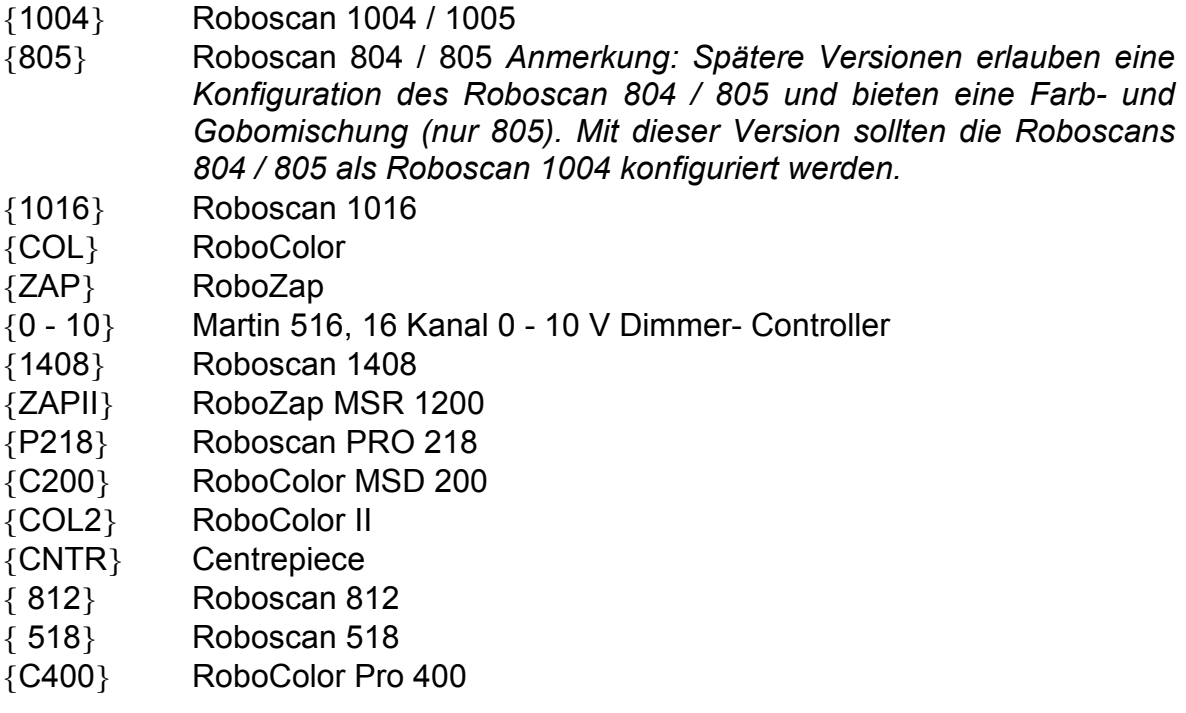

Sie können jetzt die gewünschte Einheit für diesen Kanal auswählen, indem Sie den Joystick nach oben oder unten drücken, oder die Tasten [ ↑ ], [ ↓ ] betätigen, um sich in der Liste der unterstützten Einheiten zu bewegen. Drücken Sie [Enter], wenn Sie die Einheit ausgewählt haben. Danach können Sie Kanal 2 konfigurieren. Wiederholen Sie diesen Vorgang, bis alle acht Kanäle konfiguriert sind.

Nachdem Sie bei Kanal 8 [Enter] gedrückt haben, zeigt das Display {FAC}, und der Controller arbeitet im normalen Betrieb mit den werksseitigen Standardeinstellungen.

**Anmerkung:** Wenn Sie bereits Sequenzen programmiert haben und ändern die an den Kanal angeschlossene Einheit, können Ihre Programme unbrauchbar werden.

# *Joysticksteuerung*

Der folgende Abschnitt bezieht sich nur auf die Konfiguration von Roboscans.

Wenn Sie einen Kanal für die Steuerung eines Roboscans konfigurieren, können Sie zwischen der normalen, direkten Joysticksteuerung und dem beschleunigten Joystickmodus (ideal für hochauflösende Roboscans) wählen. Der beschleunigte Modus erlaubt extrem kleine und präzise Bewegungen, bietet jedoch auch die Möglichkeit, größere Bewegungen auszuführen, indem Sie den Joystick in der Position halten. Die Anfangsbewegung ist zur Feinjustierung sehr langsam, dann beschleunigt der Motor.

Um einen Kanal für den beschleunigten Modus zu konfigurieren, wählen Sie zunächst einen Roboscan aus. Dann können Sie zwischen dem normalen und dem beschleunigten Modus durch Drücken des Joysticks nach links oder rechts umschalten. Wenn der beschleunigte Modus aktiviert ist, wird ein Punkt auf dem Display angezeigt, zum Beispiel 10.04 oder 10.16.

# **Inbetriebnahme**

Dieser Abschnitt erläutert die Inbetriebnahme und die grundlegende Bedienung des Martin 2308- Controllers, sowie die Auswahl des Betriebsmodus.

### *Einschalten*

Schalten Sie die Einheiten ein und warten Sie etwa 1 Minute. Dann schalten Sie den Martin 2308- Controller ein, indem Sie die [On]- Taste in der linken unteren Ecke der Frontplatte betätigen.

Da ein fehlerfreier Speicher für den korrekten Betrieb des Martin 2308- Controllers sehr wichtig ist, werden nach dem Einschalten verschiedene Tests durchgeführt, bevor Sie mit dem Controller arbeiten können.

Zunächst blinkt {robo} auf dem Display. Dann wird die Versionsnummer der *Software* als {rX.XX}angezeigt, wobei X.XX die Versionsnummer ist. Die Anzeige der Versionsnummer besteht bis zum Ende der Speichertests. Diese Tests nehmen etwa fünf Sekunden in Anspruch. Nachdem das Display zu blinken aufgehört hat, können Sie eine *Initialisierung* oder eine *Werkseinstellung* aktivieren, wie im Abschnitt **Spezielle Funktionen** erläutert wird.

Falls aus irgendeinem Grund ein Speicherdefekt auftreten sollte, wird eine Fehlermeldung angezeigt. Bitte beachten Sie den Abschnitt **Fehlermeldungen** zu Möglichkeiten, den Betrieb fortzusetzen.

Wenn die Tests erfolgreich verlaufen, wird der Controller ein *Reset-* Signal zu allen angeschlossenen Einheiten senden.

Wenn der Controller (re-) konfiguriert werden soll, beachten Sie bitte die Abschnitte **Werkseinstellung** und **Spezielle Funktionen** in diesem Handbuch.

# *Frontplatte*

Die Frontplatte des Martin 2308- Controllers ist in vier Bereiche aufgeteilt:

# **Kanal, Programm, Funktion** und **Steuerung**

Durch kurzes Drücken einer Taste wird eine Funktion des Controllers aktiviert.

Die Tasten [ ↑ ],  $\lceil \downarrow \rceil$  wiederholen die Funktion, wenn sie länger als eine halbe Sekunde gedrückt werden. Die Wiederholungsrate steigt an, je länger die Taste gedrückt bleibt.

Einige spezielle Funktionen erfordern ein gleichzeitiges Betätigen zweier Tasten, wie zum Beispiel das Löschen eines Programms. Für die *Initialisierung* des Controllers müssen drei Tasten gleichzeitig gerückt werden.

### Kanalsektion

Die **Kanal**sektion besteht aus acht Tasten mit der Bezeichnung [ 1 ] - [ 8 ], die alle mit einer LED ausgestattet sind. Die Nummer bezieht sich auf die Adresse der angeschlossenen Einheit, d.h. Drücken von [ 1 ] selektiert die Einheit mit der konfigurierten Adresse 1.

### Programmsektion

In der **Programm**sektion werden die verschiedenen *Betriebsarten* und *Betriebsfunktionen* ausgewählt.

### Funktionssektion

Die **Funktions**sektion wird primär im "*Run Sequence"-* und im "*Run Show"-* Modus eingesetzt.

### Steuerungssektion

Die **Steuerungs**sektion umfaßt verschiedene Tasten und einen Joystick. Diese Funktionen werden später in diesem Handbuch erläutert.

Weitere Informationen finden Sie im Anhang B.

# **Programmstruktur**

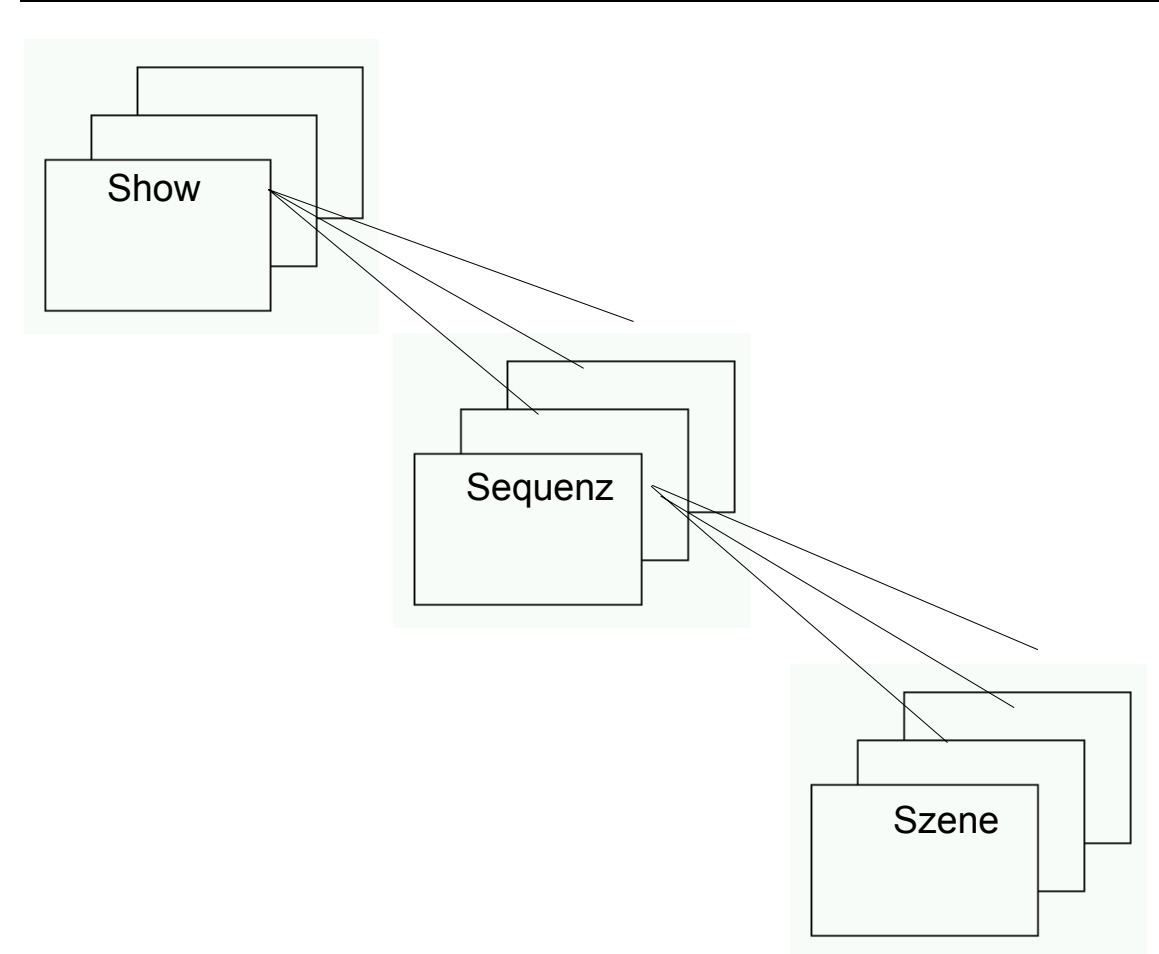

Dieser Controller wurde entwickelt, um sowohl *Sequenzen* als auch *Shows* ausführen zu können, wobei die *Show* die komplexeste und beeindruckenste Funktion ist.

Eine *Show* besteht aus einer oder mehreren verknüpften *Sequenzen*.

Eine *Sequenz* besteht aus einer oder mehreren verknüpften *Szenen*.

Eine *Szene* ist die individuelle Einstellung aller acht angeschlossenen Einheiten.

In anderen Worten:

Eine *Show* enthält Informationen über *Sequenzen*, eine *Sequenz* enthält Informationen über *Szenen* und eine *Szene* enthält die Informationen über jede einzelne Einheit.

# **Erstellen von Sequenzen und Shows**

Mit dem *Sequence- Editor* können Sie *Sequenzen* erstellen, die an Ihre räumlichen Gegebenheiten angepaßt sind.

Später können Sie die *Sequenzen* mit dem *Show- Editor* verknüpfen, um eine Show herzustellen, die stundenlang ausgeführt wird, ohne daß es einer Bedienung bedarf. Sie sind jederzeit in der Lage, die *Shows* und *Sequenzen* zu bearbeiten oder zu verändern.

# *Sequenz editieren*

Drücken Sie [edit seq].

Drücken Sie  $\lceil \uparrow \rceil$  dder  $\lceil \downarrow \rceil$  oder verwenden Sie den Joystick, um eine *Sequenznummer* auszuwählen. Bestätigen Sie die Eingabe mit [Enter].

Wenn Sie eine neue *Sequenz* programmieren, springt der Controller an den Anfang der *Sequenz*, damit Sie die erste *Szene* programmieren können. Das Display zeigt die {*Sequenznummer* } und die *Szene* eins {01} der *Sequenz* an. Wenn die Sequenz bereits existiert, zeigt das Display {Pr} an.

Drücken Sie [Enter] und die *Sequenz* ist bereit zum editieren. Sie sind jetzt in der Lage, die erste *Szene* zu editieren.

Abhängig von der Art der angeschlossenen Einheiten schaltet sich (1) - (8) ein. Dies geschieht automatisch, indem der Controller alle Kanäle abscannt und die LED´s der Kanäle aktiviert, an denen die geichen Einheiten wie an Kanal 1 angeschlossen sind.

Wählen Sie die Einheit(en) aus, indem Sie [ 1 ] - [ 8 ] betätigen. (1) - (8) leuchten entsprechend auf. Wenn eine andere Einheit als die gerade verwendete aktiviert wird, leuchtet die LED dieses Kanals auf und die andere verlischt.

Wenn Sie mit dem Ergebnis zufrieden sind, drücken Sie [Enter], um zur nächsten Szene zu gelangen. Die rechte Seite des Displays zeigt dann die neue *Szenennummer* an.

Die letzte *Szene* einer neuen *Sequenz* wird automatisch vom Controller gespeichert.

Sie können sich durch die Liste der *Szenen* bewegen und etwaige Änderungen der Positionen oder Effekte vornehmen, indem Sie [ ↑ ] oder [ ↓ ] drücken. Wenn Sie eine Szene geändert haben, **drücken Sie [Enter] zur Zwischenspeicherung.**

Wenn die gesamte *Sequenz* fertiggestellt ist, drücken Sie [edit seq], um die *Sequenz* dauerhaft abzuspeichern. Das Display zeigt {SA} an, bis die Abspeicherung beendet ist. Wenn Sie weitere *Szenen* programmieren wollen, fahren Sie fort wie oben beschrieben und speichern Sie erneut ab. Bitte beachten Sie, daß es nicht möglich ist, die Anzahl der *Szenen* in einer *Sequenz* zu verändern, nachdem Sie den "**Edit Sequence"-** Modus verlassen haben.

Die Anzahl der *Szenen* in einer *Sequenz* ist auf 99 beschränkt.

Wenn Sie bei *Szene* 99 [Enter] drücken, gelangen Sie wieder zu Szene 1. Anmerkung:

Schalten Sie den Controller nicht aus, wenn gerade eine *Sequenz* gespeichert oder gelöscht wird, da hierbei Informationen der *Sequenz* verlorengehen könnten und die beschädigte *Szene* aufgefunden und neu editiert werden muß.

### *Sequenz löschen*

Um eine *Sequenz* zu löschen, aktivieren Sie den "**Edit Sequence"-** Modus, als ob Sie eine existierende *Sequenz* editieren wollten. Suchen Sie die entsprechende *Sequenz*, indem Sie [ ↑ ] oder [ ↓ ] betätigen oder den Joystick verwenden. Drücken Sie [Enter], um die Sequenz zum Löschen (oder Editieren) auszuwählen, und das Display zeigt {Pr} an. Wenn Sie die *Sequenz* löschen wollen, drücken Sie [edit seq] erneut. Die Anzeige blinkt jetzt {dE}. Sie können diesen Vorgang abbrechen, indem Sie [Enter] drücken oder bestätigen, indem Sie [  $\uparrow$  ] und [  $\downarrow$  ] gleichzeitig betätigen. Das Display zeigt {dE} an, bis der Löschvorgang beendet ist und Sie können eine neue **Sequenz** zum Löschen oder Editieren auswählen.

### *Triggerrate editieren*

Wenn Sie *Sequenzen* mit unterschiedlichen Triggerfrequenzen ausführen wollen, können Sie die *Triggerrate* programmieren, indem zunächst [auto] drücken und dann die gewünschte *Triggerrate* mit [trig] einstellen. Diese *Triggerrate* kann verwendet werden, wenn die *Sequenz* im "Run Sequence"- Modus oder im "Run Show"-Modus ausgeführt wird. Wenn Sie keine Triggerrate definieren, wird die Standardeinstellung benutzt. Sie können diesen Standardwert allerdings jederzeit verändern.

### *Tips zum Editieren von Sequenzen*

Wenn Sie die Einheiten programmieren, werden Sie feststellen, daß nur die Funktionen der gedrückten Tasten einen Einfluß auf die ausgewählten Einheiten haben. In anderen Worten:

Wenn Sie [color] drücken und den Joystick betätigen, während Einheit Nummer eins, zwei und drei ausgewählt ist, wird sich die Farbe bei diesen Einheiten gleichzeitig verändern. Die übrigen Funktionen wie Drehen oder Kippen bleiben unverändert.

Beachten Sie, welche Einheiten ausgewählt sind, wenn Sie eine Funktion aktivieren, da alle selektierten Einheiten der gleichen Art beeinflußt werden.

# *Der Show- Editor*

Der Show- Editor ermöglicht es Ihnen, *Shows* mit Ihren eigenen *Sequenzen* oder mit vorprogrammierten *Sequenzen* zu erstellen. Sie bestimmen die Reihenfolge, die Anzahl der Wiederholungen und können sogar Blackouts mit einer vorher bestimmten Zeitdauer einfügen. Zum Beispiel:

Nehmen Sie eine *Sequenz* mit einer Blackout- *Szene* und einer *Triggerrate* von einer Minute. Setzen Sie die Wiederholungsschleife auf 60 und das Ergebnis wird ein Blackout mit einer Zeitdauer von einer Stunde sein.

### *Show editieren*

Drücken Sie [edit show].

Das Display zeigt {ShoX} an, wobei X die *Shownummer* von 0 bis 9 darstellt. Der Standardwert für X ist die nächste freie Nummer für Ihre nächste *Show*. Drücken Sie die Taste [ ↑ ] oder [ ↓ ], um eine Show zum Editieren auszuwählen.

Wenn alle 10 *Shows* programmiert sind, ist die angezeigte *Shownummer* 0.

Drücken Sie [Enter], um die Auswahl zu bestätigen. Wenn Sie eine neue *Show* editieren, sind Sie jetzt in der Lage, den ersten Schritt Ihrer *Show* zu selektieren. Wenn die *Show* bereits existiert, zeigt das Display {Pr} an und Sie haben die Wahl, die *Show* entweder zu löschen oder zu editieren.

Das Löschen einer *Show* wird später in diesem Handbuch behandelt. Um mit dem Editieren zu beginnen, drücken Sie [Enter].

Das Display zeigt jetzt {Se} und eine *Sequenznummer* an. Die angezeigte *Sequenz* wird die erste im Speicher sein. Wenn Sie noch keine *Sequenzen* programmiert haben, zeigt das Display die erste vorprogrammierte *Sequenz* {ShA0} an.

Um die *Sequenznummer* zu verändern, bewegen Sie den Joystick nach oben oder unten, um sich in der Liste der gespeicherten *Sequenzen* zu bewegen. Drücken Sie [Enter], wenn Sie die gewünschte *Sequenz* gefunden haben.

**Anmerkung:** Die Zahl der *Sequenzen* in einer *Show* kann 255 nicht überschreiten.

Jetzt können Sie entscheiden, wie oft diese *Sequenz* wiederholt wird, bis die nächste *Sequenz* ausgeführt wird. Das Display zeigt {LXXX} an, wobei XXX eine Zahl zwischen 1 und 255 ist. Verändern Sie diese Zahl der Wiederholungsschleifen mit dem Joystick und drücken Sie [Enter], wenn Sie die Einstellung abgeschlossen haben. Das Display zeigt jetzt {Se} an. Wenn keine weiteren *Sequenzen* mehr an die *Show* angefügt werden sollen, drücken Sie [edit show], um die *Show* abzuspeichern. Sie können jetzt fortfahren, die *Show* zu editieren oder einen anderen Modus des Controllers aufzurufen.

### Einfügen einer Sequenz in eine Show:

Wenn Sie eine neue *Sequenz* **zwischen** den existierenden *Sequenzen* einer *Show* einfügen wollen, drücken Sie den Joystick nach oben, bis das Display {InS} anzeigt und drücken Sie [Enter], um eine neue *Sequenz* einzufügen. Standardmäßig wird hierbei die an dieser Position gespeicherte *Sequenz* wiederverwendet. Daher müssen Sie mit dem Joystick eine andere *Sequenz* auswählen oder Ihre *Show* enthält einen doppelten Schritt. Bitte beachten Sie, daß kein weiterer Schritt mehr eingefügt werden kann, wenn alle 255 *Sequenzen* in einer *Show* bereits belegt sind.

### Löschen einer Sequenz aus einer Show:

Um eine *Sequenz* aus einer *Show* zu löschen, drücken Sie den Joystick nach unten, bis das Display {dE} anzeigt und betätigen Sie zum löschen der *Sequenz* [Enter]. Sie können die *Sequenz* jedoch nicht löschen, wenn die *Show* nur einen Schritt enthält - löschen Sie statt dessen die gesamte *Show*.

### *Löschen einer Show*

Um eine gesamte *Show* zu löschen, aktivieren Sie den "**Show edit"-** Modus wie beim Editieren einer *Show*, indem Sie [edit show] drücken, die gewünschte *Shownummer* auswählen und mit [Enter] bestätigen. Das Display zeigt jetzt {Pr.01} an. Zum Löschen der *Show* drücken Sie [edit show] erneut und das Display zeigt {dE} an. Durch gleichzeitiges Betätigen der [ ↑ ] und [ ↓ ] Tasten wird die *Show* gelöscht und Sie können eine neue *Show* auswählen.

# **Setup**

Zur Vereinfachung der Bedienung ist der Controller in der Lage, folgende Einstellungen zu speichern:

**Run Sequence** oder **Run Show** *Shownummer (im ..Run Show"- Modus) Sequenznummer (im "Run Sequence"- Modus)* Einheiten, die in der *Sequenz* bewegt werden. Einheiten, die als Verfolger eingesetzt werden. Einheiten, die eingefroren sind. *Musiktriggerung* ein oder aus. *Automatische Triggerung* (normal, aus oder eingefroren) *Autotriggerrate* (eingefroren). *Manuelle Triggerung* ein oder aus. *Triggersignalpegel* des Musikeingangs (1 - 20).

Die Einstellungen der verschiedenen Funktionen werden nicht gespeichert, wenn Sie den Controller aus- und wieder einschalten oder wenn Sie einen anderen Modus des Controllers aufrufen.

Für die Programmierung dieser Einstellungen ist es wichtig, daß sich der Controller im **"Run Sequence"-** oder im "**Run Show"-** Modus befindet. Wählen Sie die gewünschte Einstellung und halten Sie die [set up] Taste für zwei bis drei Sekunden gedrückt, bis das Display {SEUP} anzeigt. Nach dem Loslassen der Taste wird die Einstellung als Standardwert bis zum nächsten Einschalten des Controllers gespeichert.

# **Ausführen von Sequenzen und Shows**

Im 2308- Controller sind bis Version 1.9 40 vorprogrammierte *Sequenzen* enthalten, die zur Steuerung der Roboscans 804 / 5 und 1004 / 5 gedacht waren; ab Version 2.0 sind keine vorprogrammierten Sequenzen mehr enthalten. Bei der Weiterentwicklung des Controllers wurden diese *Sequenzen* verändert, aber dennoch für spätere Erweiterungen beibehalten. Diese *Sequenzen* enthalten ausführbare, aber fehlerhafte Informationen, die bei den Einheiten eine eher zufällige und nicht synchronisierte Reaktion hervorrufen. Die Nummern dieser *Sequenzen* lauten A0 - A9, B0 - B9, C0 -C9 und D0 - D9. Sie können diese *Sequenzen* jedoch nicht editieren, da sie in einem nicht zugreifbaren Teil des Speichers abgelegt sind. Allerdings beeinträchtigen sie den Speicherplatz für Ihre Programme nicht im geringsten.

# *Run Sequence*

Um eine *Sequenz* auszuführen, drücken Sie [run seq].

Der Controller aktiviert diesen Modus und prüft die Setups (wird später erklärt), ob die Standard *Sequenznummer* vorhanden ist.

Findet der Controller die Standard *Sequenz*, wird diese ausgeführt, bis eine neue Sequenz selektiert ist. Wenn die Standard *Sequenz* im Controller nicht existiert, wird automatisch die vorprogrammierte *Sequenz* A0 gestartet.

Um die aktuelle *Sequenz* zu ändern, drücken Sie [ ↑ ] oder [ ↓ ], um sich in der Liste der gespeicherten *Sequenzen* zu bewegen. Die Methodik, Ihre eigenen *Sequenzen* zu programmieren, wird später erklärt.

Sie können einen anderen Modus aufrufen, indem Sie [edit seq], [edit show] oder [run show] betätigen.

# *Run Show*

Um eine *Show* auszuführen, drücken Sie [run show].

Die Standard *Shownummer* wird automatisch ausgewählt, falls Sie existiert.

Die *Show* beginnt mit der ersten enthaltenen *Sequenz* in der *Show*. Diese *Sequenz* wird entsprechend der Wiederholungsschleife mehrmals ausgeführt und setzt dann mit der nächsten Sequenz fort. Wenn eine *Show* Informationen über eine nichtexistente (zum Beispiel gelöschte) *Sequenz* enthält, wird statt dessen automatisch die vorprogrammierte *Sequenz* A0 gestartet. Diese *Sequenz* wird, wie oben erwähnt, gemäß der Wiederholungsschleife mehrmals ausgeführt. Nachdem die letzte *Sequenz* ausgeführt wurde, startet die *Show* automatisch erneut vom Anfang.

Während der Ausführung einer *Show* können Sie eine neue *Show* auswählen, indem Sie die [ ↑ ] oder [ ↓ ] Tasten drücken und die Auswahl mit [Enter] bestätigen. Wenn Sie keine *Show* programmiert haben, bewirkt die Betätigung der [run show] Taste die Aktivierung des "**Show edit"-** Modus.

# *Triggerquellen*

Um eine *Sequenz* oder eine *Show* ausführen zu können, wird ein Signal benötigt, das dem Controller mitteilt, wann von einer *Szene* zur nächsten fortgefahren werden soll. Dieses Signal wird als *Triggerquelle* bezeichnet.

Sie haben die Auswahl zwischen drei verschiedenen Triggerquellen:

### **Manuelle Triggerung, Automatische Triggerung** und **Musiktriggerung.**

Diese Funktionen werden durch Drücken der [man], [auto] oder [music] Tasten aktiviert. Eine, zwei oder alle drei *Triggerquellen* können gleichzeitig aktiviert werden. Eine detailierte Beschreibung der Funktionen finden Sie später in diesem Abschnitt.

### Manuelle Triggerung:

Wenn die *manuelle Triggerung* aktiviert ist, wird die ausgewählte *Sequenz Szene* für *Szene* durch wiederholtes Drücken der [trig] Taste ausgeführt. Diese Funktion ist der *Auto*- oder *Musiktriggerung* übergeordnet.

### Automatische Triggerung:

Bei der automatischen Triggerung gibt es zwei verschiedene Betriebsarten:

Drücken Sie [auto] und (auto) leuchtet kontinuierlich. Damit wird die programmierte Triggerrate einer gespeicherten Sequenz verwendet. Drücken Sie [auto] erneut und (auto) beginnt zu blinken. Die Triggerrate ist jetzt "eingefroren" und bleibt für die folgenden Sequenzen und Shows konstant, bis die [auto]- Taste ein weiteres Mal gedrückt wird.

Wenn Sie die [trig] Taste zwei- oder dreimal kurz betätigen, wird der Controller mit einer neuen Triggerrate fortfahren, deren Frequenz von dem Zeitabstand zwischen den aufeinander folgenden Tastenimpulsen abhängt.

Die Einstellung der Autotriggerrate ist auf diese Weise jedoch etwas schwierig. Daher gibt es die Möglichkeit einer Feineinstellung mittels Joystick. Wenn Sie den Joystick nach oben drücken, erhöht sich die Triggerrate, wenn Sie ihn nach unten drücken, vermindert sich die Rate. Diese Funktion ist nicht anwendbar, wenn Einheiten als Verfolger eingesetzt werden oder wenn (level) leuchtet.

Die Einstellung der Autotriggerrate ist nicht möglich, wenn (man) leuchtet, da die [trig] Taste eine übergeordnete Funktion gegenüber der automatischen Triggerung hat.

Wenn nur die manuelle Triggerung aktiviert ist, bewirkt die Betätigung der [auto] Taste automatisch einen Wechsel in den Autotrigger- Modus. (man) verlischt.

### Musiktriggerung:

Die *Musiktriggerung* erfordert ein Signal mit Linepegel (775 mV RMS), das an die 6mm Klinkenbuchse auf der Rückseite des Controllers angeschlossen wird. Die Eingangsempfindlichkeit kann justiert werden, indem Sie [level] drücken und dann mit den [ ↑ ] oder [ ↓ ] Tasten den Eingangspegel einstellen. Der Joystick (auf / ab) kann ebenfalls zur Einstellung der Eingangsempfindlichkeit verwendet werden. Der Einstellbereich des Pegels beträgt zwischen 1 und 20. Durch erneutes Betätigen der [level] Taste verlassen Sie diesen Funktionsmodus und kehren zum normalen Betrieb zurück.

Wenn (auto) und (music) gleichzeitig leuchten, ist eine spezielle Funktion aktiviert:

Wenn das Musiksignal für zwei bis drei Sekunden aussetzt, wechselt der Controller automatisch in den *Autotrigger*- Modus, bis wieder ein Musiksignal registriert wird.

# *Verfolger*

Um eine oder mehrere Einheiten als Verfolger einzusetzen, während eine *Show* oder *Sequenz* ausgeführt wird, drücken Sie [1] bis [8] zur Auswahl der gewünschten Einheiten. (1) - (8) leuchtet entsprechend auf. Es ist nicht möglich, zwei verschiedene Arten von Einheiten gleichzeitig zu selektieren. Jetzt sind Sie in der Lage, bei diesen Einheiten Position, Farbe, Gobo usw. über die Steuertasten zu verändern.

# *Eingefrorener Modus*

Wenn die Spiegel auf einen bestimmten Punkt bewegt wurden, können Sie diese Position einfrieren, indem Sie [1] - [8] drücken. (1) - (8) beginnt zu blinken, um den eingefrorenen Zustand anzuzeigen. Um diese Funktion wieder zu deaktivieren, drücken Sie [1] - [8] erneut, und der Controller kehrt in den normalen Modus zurück.

# *On Line*

Die Betätigung der [on line] Taste bewirkt, daß die *Kommunikation* zwischen dem Controller und den Einheiten unterbrochen wird und die (on line) LED verlischt. Die Lampen der Einheiten und die Triggerung werden abgeschaltet. Bei einem RoboZap stoppt außerdem die Spiegelrotation. Ein erneutes Betätigen der [on line] Taste aktiviert die *Kommunikation* wieder und die Triggerung sowie die Lampen werden wieder eingeschaltet.

# **Spezielle Funktionen**

# *Initialisierung*

Diese Funktion **löscht alle Informationen** über *Shows* und *Sequenzen* im Speicher. Dies ist der einzige Weg, die Steuerung über den Controller wiederzuerlangen, wenn die Informationen über die *Shows* und *Sequenzen* zu sehr beschädigt sind, um vom Controller gelesen werden zu können.

Verwenden Sie diese Funktion nur, wenn Sie alle Sequenzinformationen aus dem Speicher löschen und den Controller in den Anfangszustand zurückversetzen wollen. Gehen Sie folgendermaßen vor:

Schalten Sie den Controller aus und dann wieder ein.

Warten Sie, bis {robo} zu blinken aufgehört hat.

Drücken Sie [level], [on line] und [setup] gleichzeitig und halten Sie die Tasten gedrückt.

Das Display zeigt {ln} an.

Drücken Sie [Enter], um den gesamten Speicher zu löschen, oder schalten Sie den Controller aus und dann wieder ein, wenn Sie den Vorgang abbrechen wollen.

### *Schreibschutz des Speichers*

Wenn Sie den Speicherinhalt vor unbefugtem Überschreiben schützen wollen, können Sie einen Schreibschutz aktivieren. Ziehen Sie den Netzstecker des Controllers ab und entfernen Sie den Jumper mit der Bezeichnung "SEQ STORE ENABLE", der sich im Inneren des Gerätes in der oberen Ecke der vorderen Platine befindet.

### *Verwendung eines externen Joysticks*

Sie können statt des eingebauten Joysticks oder der Funktionen auf der Frontplatte (*gobo, color, shutter, speed*) auch einen externen Joystick einsetzen. Verwenden Sie einen digitalen Joystick mit Mikroschaltern zum Anschluß an diesen Controller. Das Schild auf der Rückseite des Gerätes zeigt den korrekten Anschluß des externen Joysticks.

# **Anzeigemeldungen**

# *Statusinformationen*

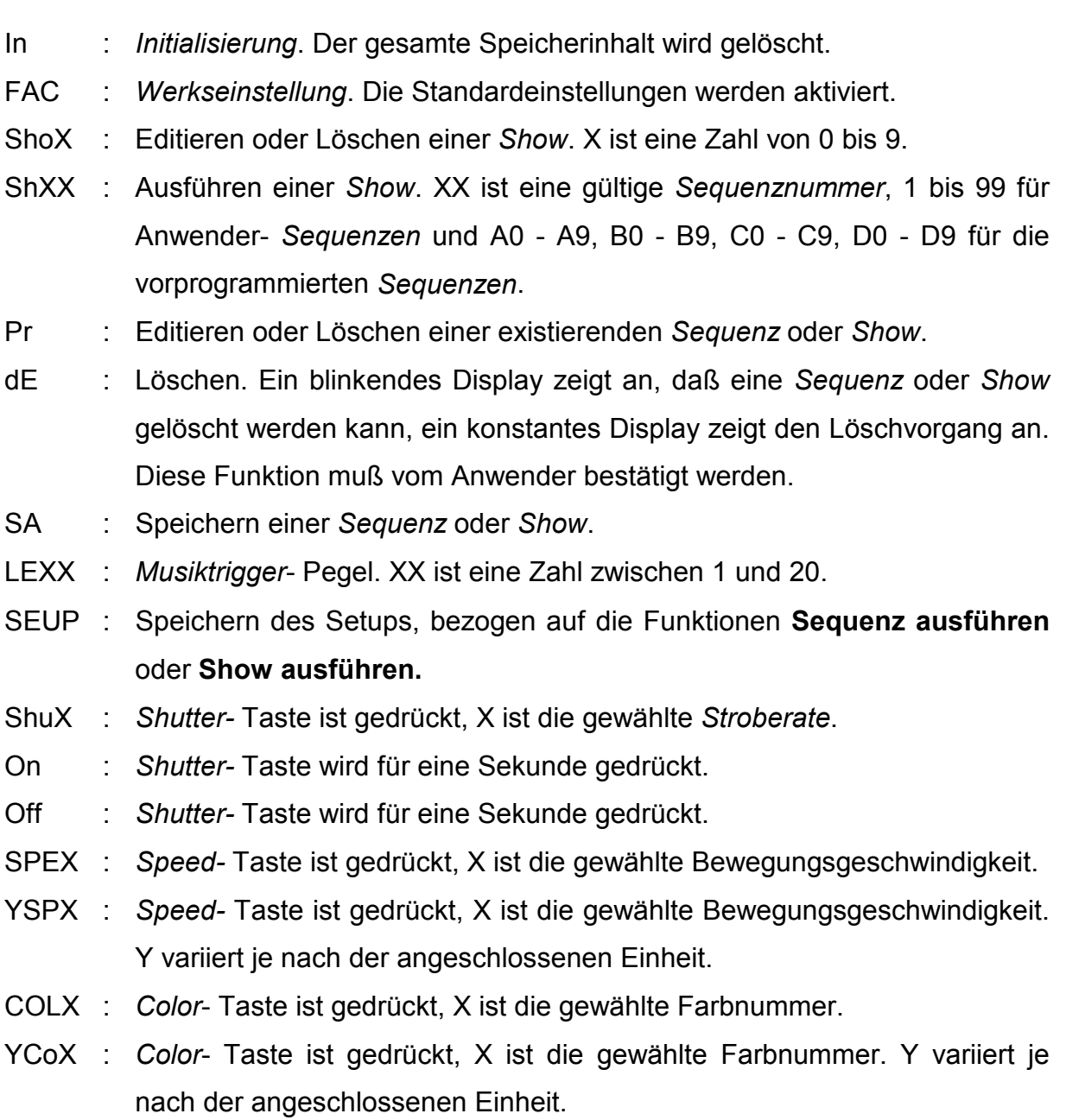

d XX : Dimmerpegel.

# *Fehlermeldungen*

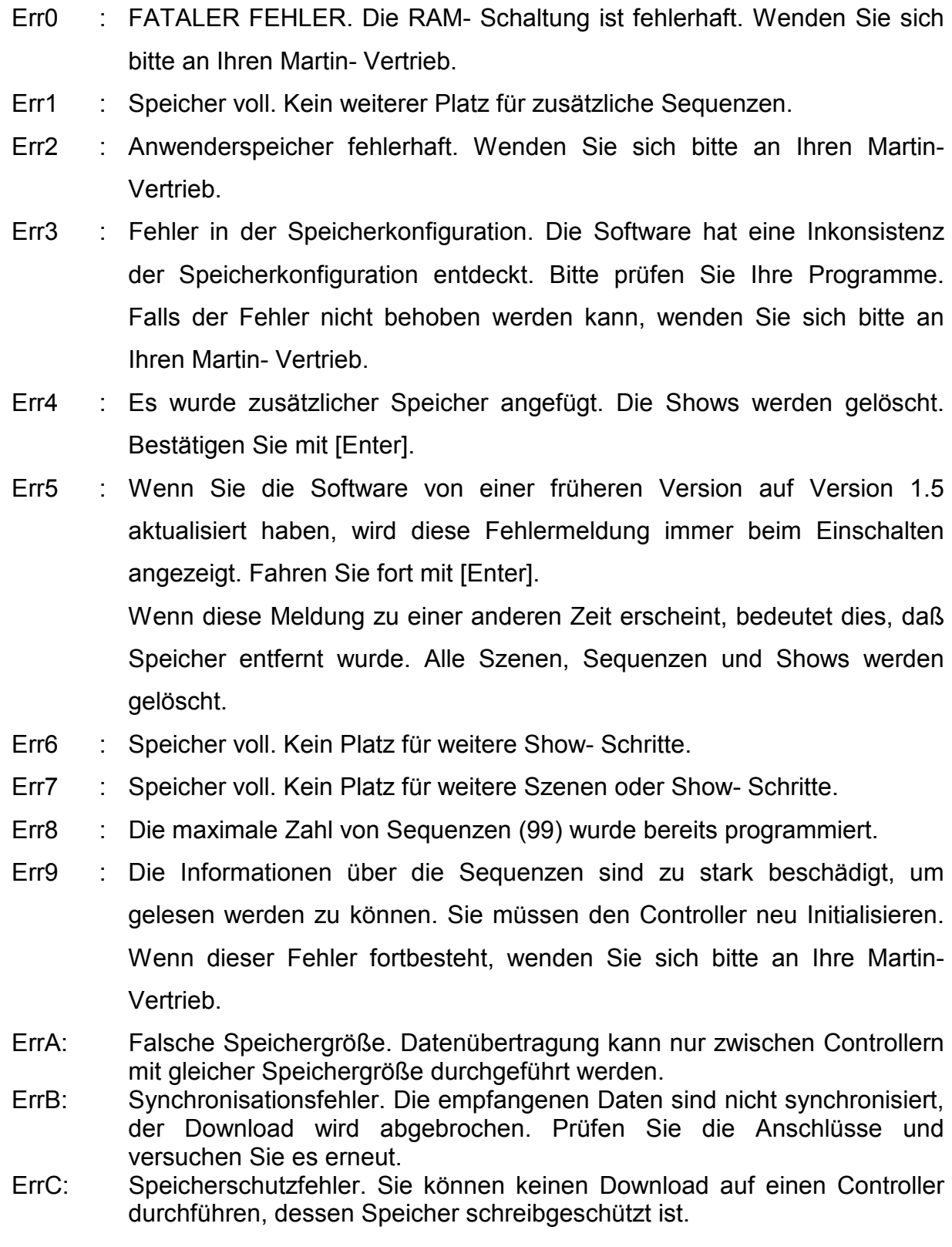

# **ANHANG A Dipschalterstellungen für die Martin Lichteinheiten**

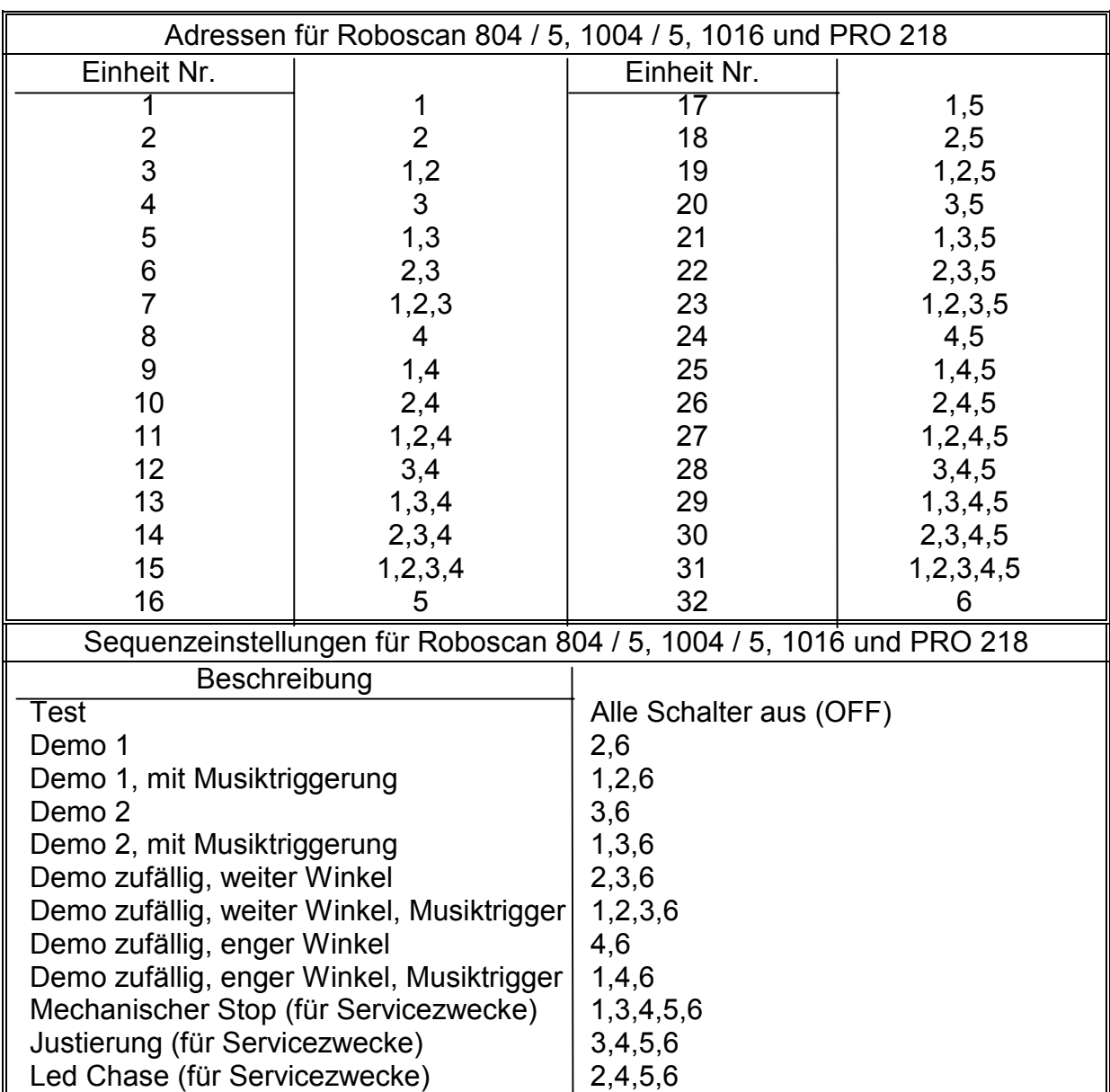

*Dipschalterstellungen für Roboscan 804 / 5, 1004 / 5, 1016 und PRO 218*

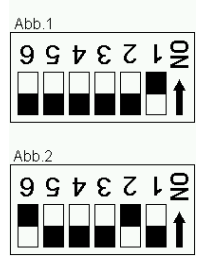

Dieser Anhang zeigt die verschiedenen Adressen- und Sequenzeinstellungen für die Dipschalter der Roboscans 804 / 5, 1004 / 5, 1016 und PRO 218.

Die obigen Einstellungen beziehen sich auf die Pins der Dipschalter, die eingeschaltet werden sollen.

Die Beispiele in Abb. 1 und Abb. 2 werden in der obigen Liste als "1" (Einheit Nr.1) und "2,6" (Demo 1) dargestellt.

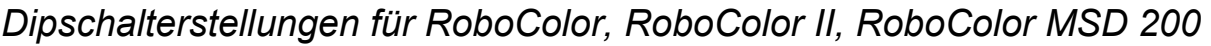

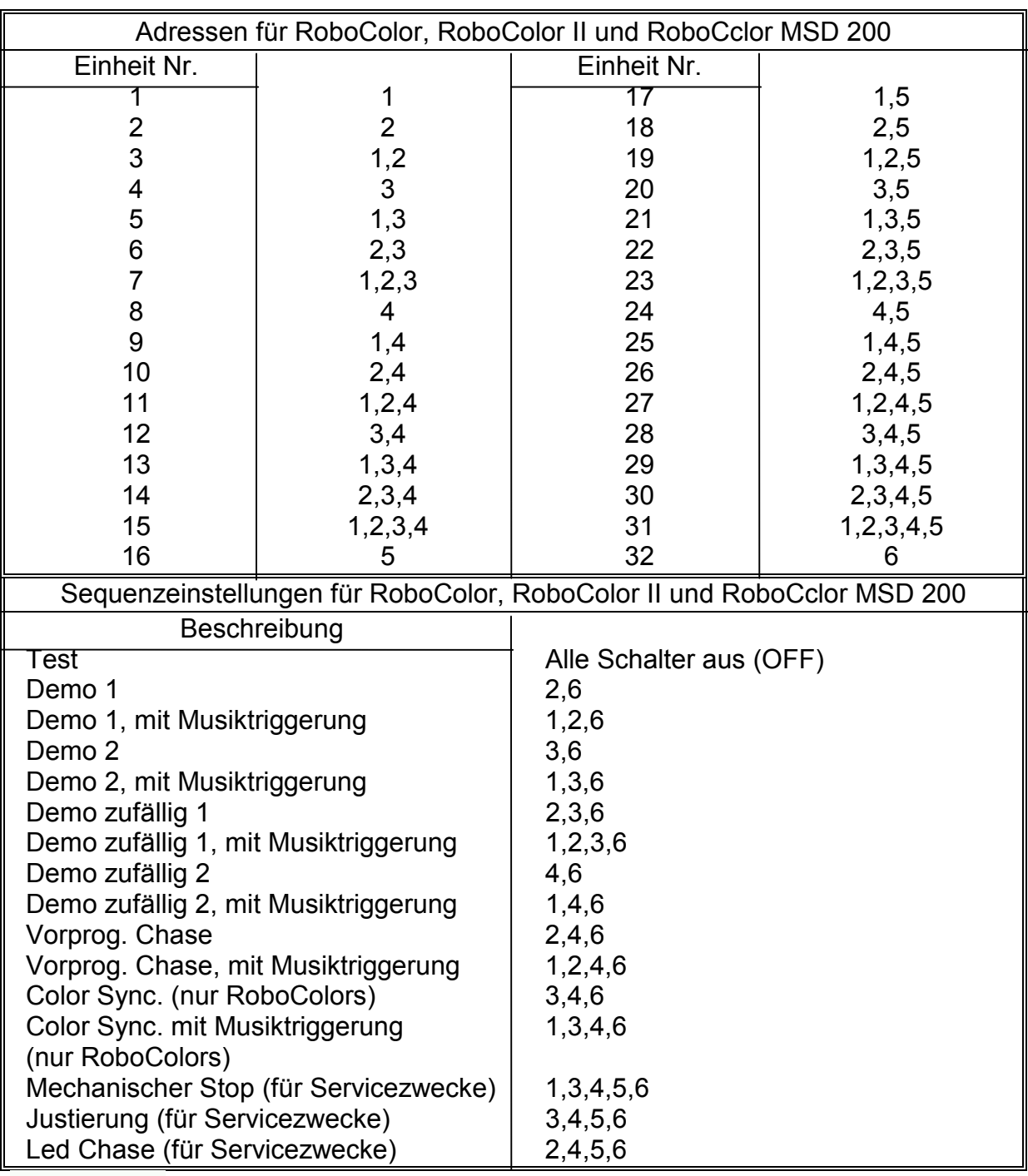

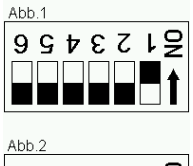

Dieser Anhang zeigt die verschiedenen Adressen- und Sequenzeinstellungen für die Dipschalter der RoboColors, RoboColor II und RoboColor MSD 200.

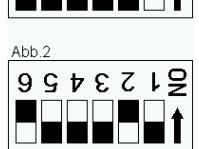

Die obigen Einstellungen beziehen sich auf die Pins der Dipschalter, die eingeschaltet werden sollen.

Die Beispiele in Abb. 1 und Abb. 2 werden in der obigen Liste als "1" (Einheit Nr.1) und "2,6" (Demo 1) dargestellt.

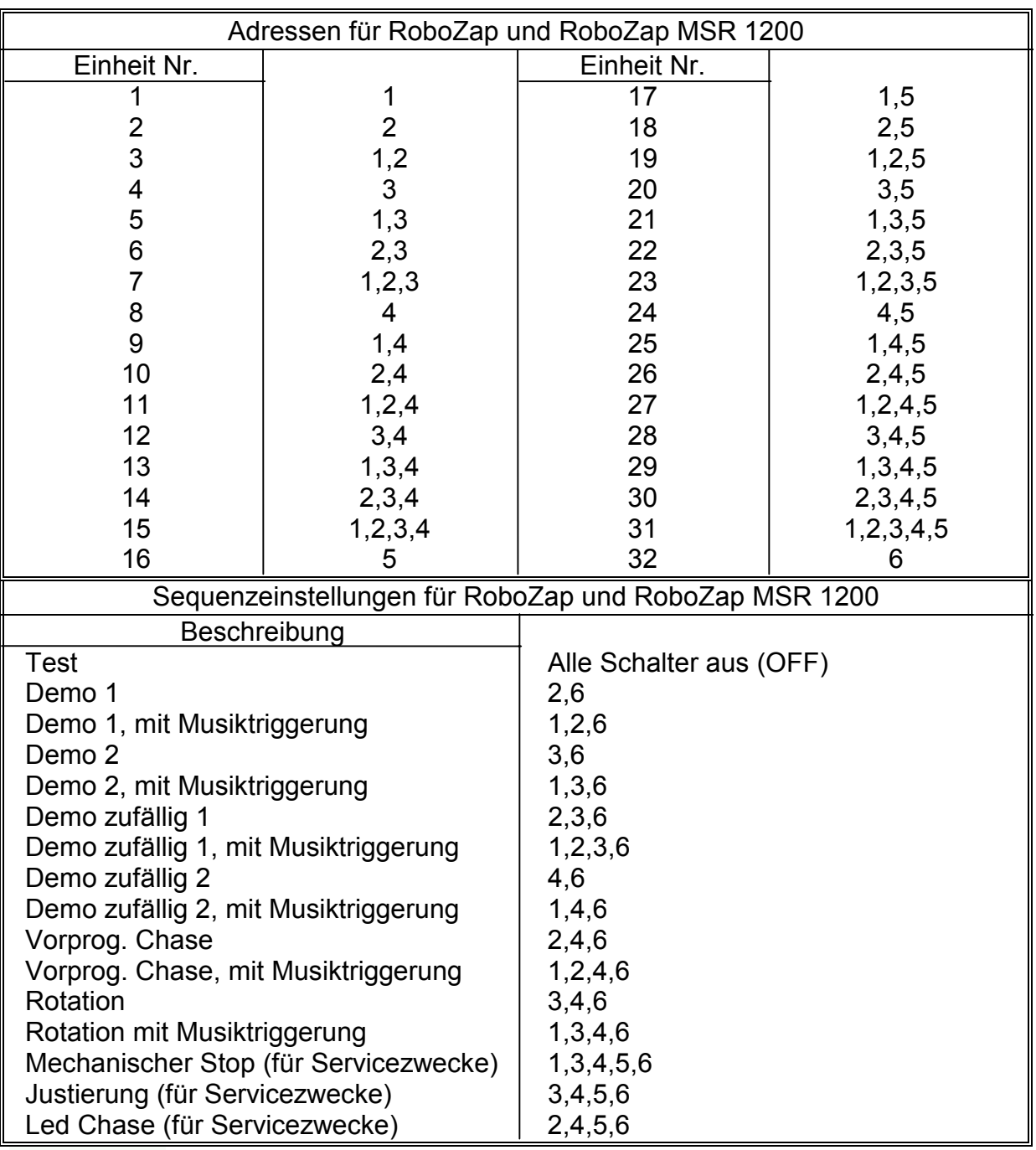

# *Dipschalterstellungen für RoboZap und RoboZap MSR 1200*

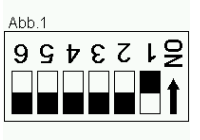

Dieser Anhang zeigt die verschiedenen Adressen- und Sequenzeinstellungen für die Dipschalter des RoboZap und RoboZap MSR 1200.

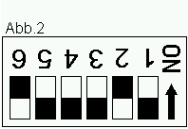

Die obigen Einstellungen beziehen sich auf die Pins der Dipschalter, die eingeschaltet werden sollen.

Die Beispiele in Abb. 1 und Abb. 2 werden in der obigen Liste als "1" (Einheit Nr.1) und "2,6" (Demo 1) dargestellt.

# *Dipschalterstellungen für Centrepiece*

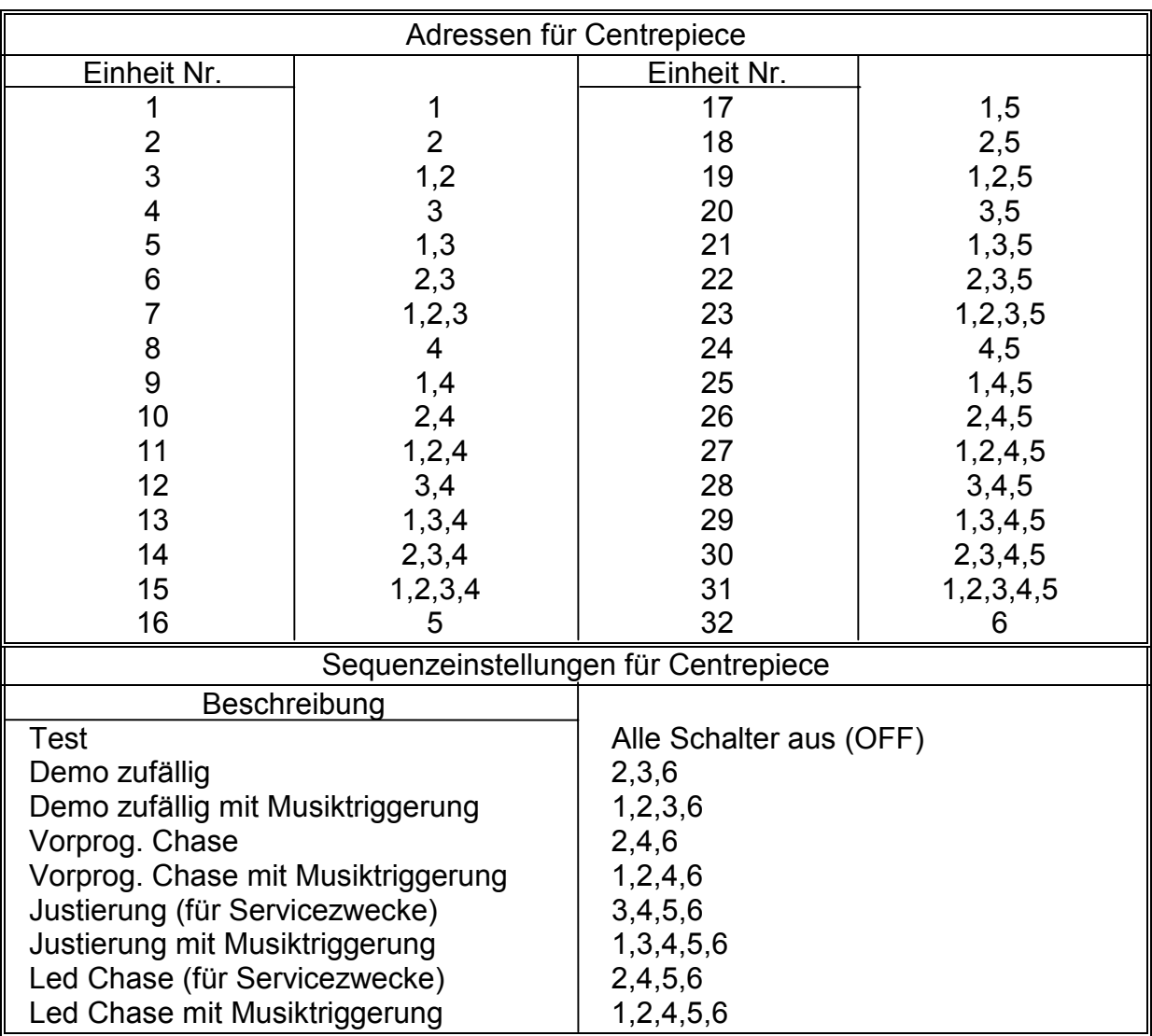

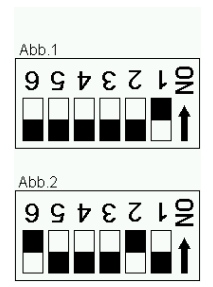

Dieser Anhang zeigt die verschiedenen Adressen- und Sequenzeinstellungen für die Dipschalter des Centrepiece.

Die obigen Einstellungen beziehen sich auf die Pins der Dipschalter, die eingeschaltet werden sollen.

Die Beispiele in Abb. 1 und Abb. 2 werden in der obigen Liste als "1" (Einheit Nr.1) und "2,6" (Demo 1) dargestellt.

# *Roboscans 804, 805, 1004, 1005, 1016 und PRO 218*

Jeder Martin Roboscan ist mit folgenden Funktionen ausgestattet:

*Drehen* und *Kippen* - Bewegungen werden über Joystick gesteuert.

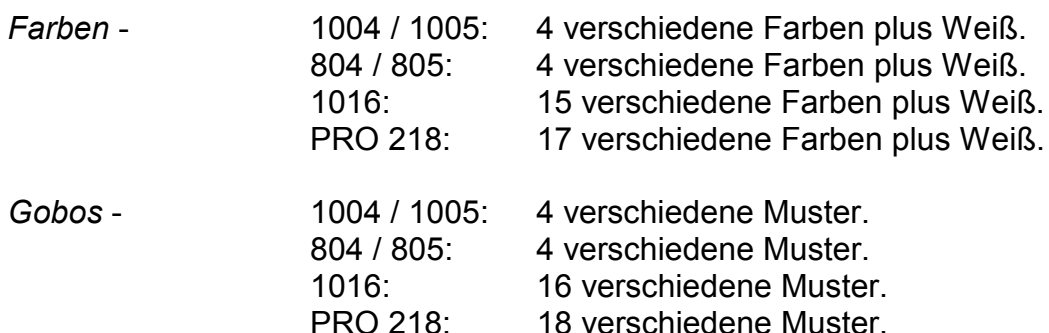

Die Roboscans besitzen außerdem folgende Funktionen:

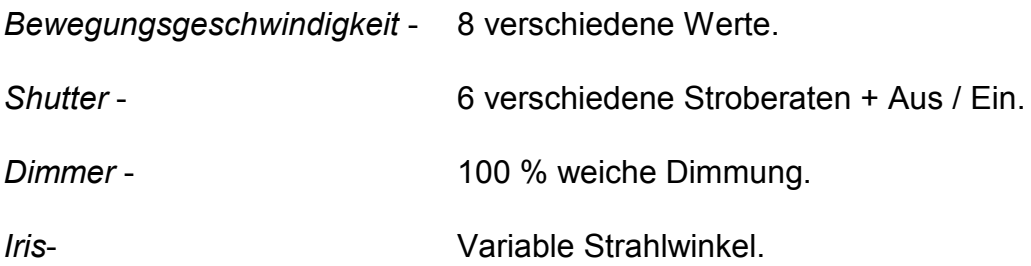

Pro Kanal des 2308- Controllers kann ein Roboscan angesteuert werden.

Die Dreh- und Kippbewegungen werden direkt über Joystick gesteuert.

**Anmerkung:** Wenn der Beschleunigungsmodus im Setup konfiguriert wurde, besitzt die Spiegelbewegung einen Beschleunigungsfaktor. Bewegen Sie den Joystick in eine Richtung und halten Sie ihn in der Position, dann bewegt sich der Spiegel schneller, bis die volle Geschwindigkeit erreicht ist. Wenn Sie diese Version des 2308- Controllers verwenden, werden Sie feststellen, daß gegenüber früheren Versionen eine leichte Verzögerung von der Joystick- zur Spiegelbewegung auftritt. Der Grund hierfür liegt in der Fähigkeit des Controllers, echtes Microstepping (mehr als 6200 einzelne Positionen) für zukünftige Produkte zu unterstützen. Der Controller sendet die Positionsinformationen in wesentlich feinerer Auflösung, als ein Standard-Roboscan reagiert.

### Weitere Funktionen

Taste: Funktion:

[Speed] Die Betätigung der [Speed]- Taste ermöglicht die Geschwindigkeitseinstellung der Spiegelbewegung. Wenn Sie diese Taste drücken, zeigt das Display {SPEX} an, wobei X eine Zahl zwischen 1 und 8 ist (8 ist die Maximalgeschwindigkeit). Die Geschwindigkeit wird gesteigert, wenn Sie den Joystick nach oben drücken und vermindert, wenn Sie den Joystick nach unten drücken.

Drücken Sie [Speed] erneut, um die Geschwindigkeitseinstellung für die Roboscans 804 / 5, 1004 / 5 und 1016 zu deaktivieren. Wenn Sie einen Roboscan PRO 218 einsetzen, bewirkt die erneute Betätigung der [Speed]- Taste, daß auf dem Display {CSPX} angezeigt wird, wobei X eine Zahl zwischen 1 und 8 ist, die jetzt der Bewegungsgeschwindigkeit des Farbrades entspricht. Nehmen Sie die Einstellung der Geschwindigkeit wie oben beschrieben vor.

Wenn Sie die [Speed]- Taste ein weiteres Mal drücken, zeigt das Display {GSPX} an, wobei X eine Zahl zwischen 1 und 8 ist, die der Bewegungsgeschwindigkeit des *Goborades* entspricht. Nehmen Sie die Einstellung der Geschwindigkeit wie oben beschrieben vor.

Wenn Sie die [Speed]- Taste ein weiteres Mal drücken, zeigt das Display {dSPX} an, wobei X eine Zahl zwischen 1 und 8 ist, die der Bewegungsgeschwindigkeit des *Dimmers* entspricht. Nehmen Sie die Einstellung der Geschwindigkeit wie oben beschrieben vor.

[Color] Wenn Sie die [Color] Taste betätigen, zeigt das Display {COLX} an, wobei X eine Zahl ist, deren Begrenzung von der Art des angeschlossenen Roboscans abhängt. Sie können sich durch alle möglichen Farben bewegen, indem Sie den Joystick nach unten oder oben drücken. Die Bewegung des Joysticks nach links oder rechts ermöglicht eine Farbmischung. Dies bedeutet, daß das Farbrad in jeder Stellung zwischen zwei angrenzenden Farben positioniert werden kann. Wenn die Farbmischung aktiviert ist, zeigt das Display die nächste Farbnummer an. Drücken Sie [Color] erneut, um die Farbeinstellung zu deaktivieren.

[Gobo] Wenn Sie die [Gobo] Taste betätigen, zeigt das Display {GobX} an, wobei X eine Zahl ist, deren Begrenzung von der Art des angeschlossenen Roboscans abhängt.

Sie können sich durch alle möglichen Gobos bewegen, indem Sie den Joystick nach unten oder oben drücken. Die Bewegung des Joysticks nach links oder rechts ermöglicht eine Gobomischung. Dies bedeutet, daß das Goborad in jeder Stellung zwischen zwei angrenzenden Gobos positioniert werden kann. Wenn die Gobomischung aktiviert ist, zeigt das Display die nächste Gobonummer an.

Drücken Sie [Gobo] erneut, um die Goboeinstellung zu deaktivieren.

- [Shut] Die Betätigung der [Shut] Taste schaltet die Lampen der selektierten Einheiten Ein oder Aus. Das Display zeigt entsprechend {On } oder  ${Off}$  an. Um die *Strobe*- Funktion zu aktivieren, halten Sie die [Strobe]- Taste gedrückt und bewegen Sie den Joystick nach oben. Das Display zeigt dann {ShuX} an, wobei X eine Zahl zwischen 0 und 6 ist. 0 bedeutet, daß die Lampe kontinuierlich eingeschaltet ist und 1 - 6 entspricht den verschiedenen *Strobefrequenzen*, wobei 1 die schnellste und 6 die langsamste *Stroberate* ist. Um eine *Stroberate* zu selektieren, bewegen Sie den Joystick nach unten oder oben, während Sie die [Strobe]- Taste gedrückt halten. Wenn Sie die Einstellung beendet haben, betätigen Sie die [Strobe] Taste erneut und die *Stroberate* der entsprechenden Einheiten wird beibehalten. Ein weiterer Druck auf die [Strobe]- Taste bewirkt jedoch, daß die *Strobefunktion* wieder beendet wird und zur Ein / Aus Funktion zurückkehrt.
- [Dimmer] Wenn Sie die [Dimmer] Taste betätigen, zeigt das Display {d XX} an, wobei XX eine Zahl zwischen 00 und 31 ist. Der Zahlenwert entspricht der Position der *Dimmer*platte innerhalb der Einheit. Die Abstufung ist linear und reicht von 31 (*Dimmer* offen, Lampe ein) bis 00 (*Dimmer* geschlossen, Lampe aus). Um den Wert zu ändern, drücken Sie einfach den Joystick nach oben oder unten. Um diesen Modus zu verlassen und zum Bewegungs- Modus zurückzukehren, drücken Sie entweder die [Color] oder die [Gobo]- Taste
- [Iris] Diese Taste ist installiert, besitzt aber noch keine Funktion. Jedoch wird diese Funktion bei zukünftigen Software Updates und für zukünftige Produkte verfügbar sein.

zweimal, ohne den Joystick zu bewegen.

# *Roboscan 812 (Diese Einheit wird nur von Version 2.0 unterstützt)*

Jeder Martin Roboscan 812 ist mit folgenden Funktionen ausgestattet:

*Drehen* und *Kippen* - Bewegungen werden über Joytick gesteuert.

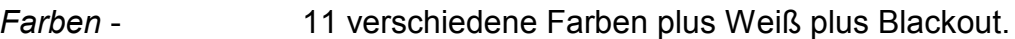

*Gobos* - 11 verschiedene Muster plus Blackout.

Die Roboscans 812 besitzen außerdem folgende Funktionen:

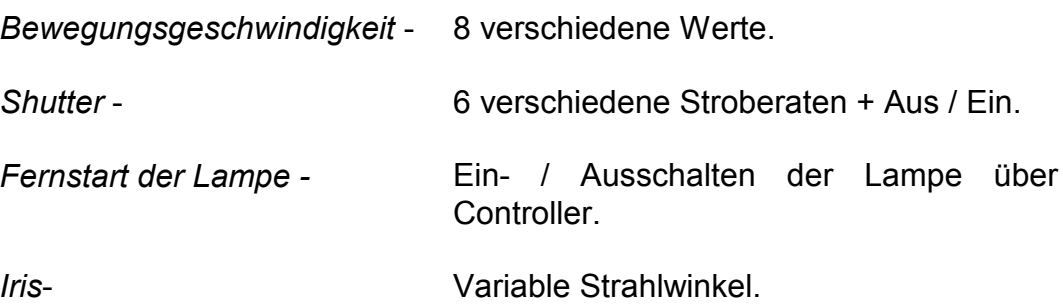

Pro Kanal des 2308- Controllers kann ein Roboscan 812 angesteuert werden.

Die Dreh- und Kippbewegungen werden direkt über Joystick gesteuert.

### Weitere Funktionen

Taste: Funktion:

[Speed] Die Betätigung der [Speed]- Taste ermöglicht die Geschwindigkeitseinstellung der Spiegelbewegung. Wenn Sie diese Taste drücken, zeigt das Display {SPE.X} an, wobei X eine Zahl zwischen 1 und 8 ist (8 ist die Maximalgeschwindigkeit). Die Geschwindigkeit wird gesteigert, wenn Sie den Joystick nach oben drücken und vermindert, wenn Sie den Joystick nach unten drücken.

> Drücken Sie [Speed] erneut und auf dem Display wird {CSP.X} angezeigt, wobei X eine Zahl zwischen 1 und 8 ist, die jetzt der Bewegungsgeschwindigkeit des Farbrades entspricht. Nehmen Sie die Einstellung der Geschwindigkeit wie oben beschrieben vor.

> Wenn Sie die [Speed]- Taste ein weiteres Mal drücken, zeigt das Display {GSP.X} an, wobei X eine Zahl zwischen 1 und 8 ist, die der Bewegungsgeschwindigkeit des *Goborades* entspricht. Nehmen Sie die Einstellung der Geschwindigkeit wie oben beschrieben vor.

> Wenn Sie die [Speed]- Taste ein weiteres Mal drücken, kehren Sie wieder zum Bewegungs Modus zurück.

 [Color] Wenn Sie die [Color]- Taste betätigen, zeigt das Display {COLX} an, wobei X eine Zahl ist, deren Begrenzung von der Art des angeschlossenen Roboscans abhängt. Sie können sich durch alle möglichen Farben bewegen, indem Sie den Joystick nach unten oder oben drücken. Die Bewegung des Joysticks nach links oder rechts ermöglicht eine Farbmischung. Dies bedeutet, daß das Farbrad in jeder Stellung zwischen zwei angrenzenden Farben positioniert werden kann. Wenn die Farbmischung aktiviert ist, zeigt das Display die nächste Farbnummer an. Drücken Sie [Color] erneut, um die Farbeinstellung zu deaktivieren.

> Bitte beachten Sie, daß die Standardposition des Farbrades auf Blackout steht. Es muß daher aus der Standardposition herausbewegt werden, um den Lichtaustritt zu öffen.

[Gobo] Wenn Sie die [Gobo]- Taste betätigen, zeigt das Display {GobX} an, wobei X eine Zahl ist, deren Begrenzung von der Art des angeschlossenen Roboscans abhängt. Sie können sich durch alle möglichen Gobos bewegen, indem Sie den Joystick nach unten oder oben drücken. Die Bewegung des Joysticks nach links oder rechts ermöglicht eine Gobomischung. Dies bedeutet, daß das Goborad in jeder Stellung zwischen zwei angrenzenden Gobos positioniert werden kann. Wenn die Gobomischung aktiviert ist, zeigt das Display die nächste Gobonummer an. Drücken Sie [Gobo] erneut, um die Goboeinstellung zu deaktivieren.

> Bitte beachten Sie, daß die Standardposition des Gobobrades auf Blackout steht. Es muß daher aus der Standardposition herausbewegt werden, um den Lichtaustritt zu öffen.

[Shut] Die Betätigung der [Shut]- Taste schaltet die Lampen der selektierten Einheiten Ein oder Aus. Das Display zeigt entsprechend {On } oder {Off\_} an. Schalten Sie die Lampe ein, indem Sie die [Shut] Taste kurz drücken. Zum Ausschalten müssen Sie die Taste für mindestens acht Sekunden gedrückt halten.

> Der Roboscan besitzt außerdem einen Gobostrobe- Effekt. Dieser Effekt wird programmiert, indem Sie die [Shut]- Taste gedrückt halten und den Joystick nach oben oder unten drücken. Bitte beachten Sie, daß für diesen Effekt ein Gobo mit der Nummer 2 oder höher selektiert werden muß, da der Effekt zwischen zwei angrenzenden Gobos ausgeführt wird.

*Roboscan PRO 518 (Diese Einheit wird nur von Version 3.0 unterstützt)*

Jeder Martin Roboscan PRO 518 ist mit folgenden Funktionen ausgestattet:

*Drehen* und *Kippen* - Bewegungen werden über Joystick gesteuert.

- *Farben* 17 dichroitische Farben, davon 2 Multicolor- und 1 Ultraviolettfilter plus Weiß. Kontinuierliche Rotation des Farbrades.
- *Gobos* 5 rotierende Gobos plus offene Position.

Die Roboscans PRO 518 besitzen außerdem folgende Funktionen:

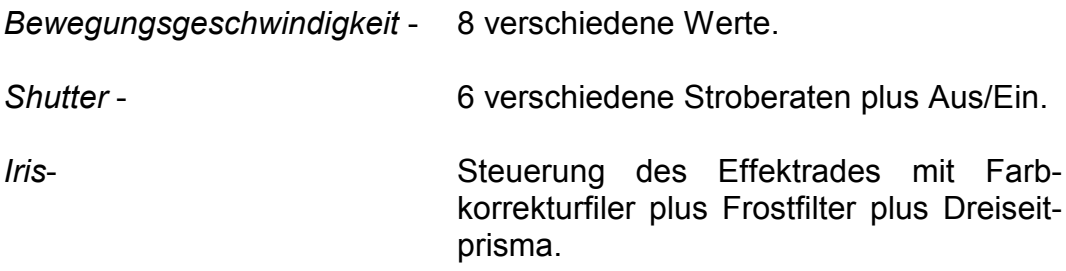

Pro Kanal des 2308- Controllers kann ein Roboscan PRO 518 angesteuert werden.

Die Dreh- und Kippbewegungen werden direkt über Joystick gesteuert.

### Weitere Funktionen

Taste: Funktion:

[Speed] Die Betätigung der [Speed] Taste ermöglicht die Geschwindigkeitseinstellung der Spiegelbewegung. Wenn Sie diese Taste drücken, zeigt das Display {SPE.X} an, wobei X eine Zahl zwischen 1 und 8 ist (8 ist die Maximalgeschwindigkeit). Die Geschwindigkeit wird gesteigert, wenn Sie den Joystick nach oben drücken und vermindert, wenn Sie den Joystick nach unten drücken. Drücken Sie [Speed] erneut und auf dem Display wird {CSP.X} angezeigt,

wobei X eine Zahl zwischen 1 und 8 darstellt, die jetzt der Bewegungsgeschwindigkeit des Farbrades entspricht. Nehmen Sie die Einstellung der Geschwindigkeit wie oben beschrieben vor.

Wenn Sie die [Speed]- Taste ein weiteres Mal drücken, zeigt das Display {GSP.X} an, wobei X eine Zahl zwischen 1 und 8 ist, die der Bewegungsgeschwindigkeit des *Goborades* entspricht. Nehmen Sie die Einstellung der Geschwindigkeit wie oben beschrieben vor.

Wenn Sie die [Speed]- Taste ein weiteres Mal drücken, zeigt das Display {dSP.X} an, wobei X eine Zahl zwischen 1 und 8 darstellt, die der Bewegungsgeschwindigkeit der *Dimmer*platte entspricht. Nehmen Sie die Einstellung der Geschwindigkeit wie oben beschrieben vor.

Wenn Sie die [Speed] Taste ein weiteres Mal drücken, kehren Sie wieder zum Bewegungs Modus zurück.

- [Color] Wenn Sie die [Color] Taste betätigen, zeigt das Display {CoXX} an. Sie können sich durch alle möglichen Farben bewegen, indem Sie den Joystick nach unten oder oben drücken. Die Bewegung des Joysticks nach links oder rechts bewirkt eine Endlosrotation der Farbräder und wird durch {Co l} für eine Linksdrehung und durch {Co r} für eine Rechtsdrehung auf dem Display angezeigt. Zur Einstellung der Rotationsgeschwindigkeit siehe [speed]. Bitte beachten Sie, daß es bei dieser Einheit nicht möglich ist, eine Farbmischung zu programmieren. Drücken Sie [Color] erneut, um die Farbeinstellung zu deaktivieren.
- [Gobo] Wenn Sie die [Gobo] Taste betätigen, zeigt das Display {GoXX} an. Sie können sich durch alle möglichen Gobos bewegen, indem Sie den Joystick nach unten oder oben drücken. Die Bewegung des Joysticks nach links oder rechts bewirkt eine Endlosrotation der Goboräder und wird durch {GoXl} für eine Linksdrehung und durch {GoXr} für eine Rechtsdrehung auf dem Display angezeigt. Zur Einstellung der Rotationsgeschwindigkeit siehe [speed]. Drücken Sie [Gobo] erneut, um die Goboeinstellung zu deaktivieren.

 [Shut] Die Betätigung der [Shut]- Taste schaltet die Lampen der selektierten Einheiten Ein oder Aus. Das Display zeigt entsprechend {On } oder {Off\_} an. Schalten Sie die Lampe ein, indem Sie die [Shut] Taste kurz drücken. Zum Ausschalten müssen Sie die Taste für mindestens acht Sekunden gedrückt halten.

> Um die *Strobe*- Funktion zu aktivieren, halten Sie die [Strobe]- Taste gedrückt und bewegen Sie den Joystick nach oben. Das Disiplay zeigt dann {ShuX} an, wobei X eine Zahl zwischen 0 und 6 ist. 0 bedeutet, daß die Lampe kontinuierlich eingeschaltet ist und 1 - 6 entspricht den verschiedenen *Strobefrequenzen*, wobei 1 die schnellste und 6 die langsamste *Stroberate* ist. Um eine *Stroberate* zu selektieren, bewegen Sie den Joystick nach unten oder oben, während Sie die [Strobe]- Taste gedrückt halten. Wenn Sie die Einstellung beendet haben, betätigen Sie die [Strobe] Taste erneut und die *Stroberate* der entsprechenden Einheiten wird beibehalten. Ein weiterer Druck auf die [Strobe] Taste bewirkt jedoch, daß die *Strobefunktion* wieder beendet wird und zur Ein / Aus Funktion zurückkehrt.

[Dimmer] Wenn Sie die [Dimmer] Taste betätigen, zeigt das Display {d XX} an, wobei XX eine Zahl zwischen 00 und 31 ist. Der Zahlenwert entspricht der Position der *Dimmer*platte innerhalb der Einheit. Die Abstufung ist linear und reicht von 31 (*Dimmer* offen, Lampe ein) bis 00 (*Dimmer* geschlossen, Lampe aus). Um den Wert zu ändern, drücken Sie einfach den Joystick nach oben oder unten.

> Um diesen Modus zu verlassen und zum Bewegungs- Modus zurückzukehren, drücken Sie entweder die [Color] oder die [Gobo] Taste zweimal, ohne den Joystick zu bewegen.

> Bei älteren Versionen des 2208 Controllers ist die [dimmer] Taste zwar vorhanden, aber nicht bedruckt. Sie befindet sich unmittelbar rechts neben der [shut] Taste.

[Iris] Diese Taste dient der Programmierung des Effektrades. Drücken Sie [Iris] und das Display zeigt {EF\_X} an. Die Werte für X entsprechen: 1 für offen, 2 für das 5500 - 3400K Farbkorrekturfilter, 3 für das Frostfilter und 4 für das Dreiseitprisma.

> Bei älteren Versionen des 2208 Controllers ist die [iris] Taste zwar vorhanden, aber nicht bedruckt. Sie befindet sich unmittelbar rechts neben der [speed] Taste.

### Stand Alone Modi

Um auf die Stand Alone Programme des Roboscan PRO 518 zuzugreifen, betätigen Sie die [shut] Taste am Controller, halten Sie sie gedrückt und bewegen Sie den Joystick nach links oder rechts. Wenn Sie den Joystick nach links drücken, werden die Stand Alone Programme im Musiktrigger- Modus ausgeführt und das Display zeigt {S-A} an. Wenn Sie den Joystick nach rechts drücken, werden die Stand Alone Programme im Autotrigger- Modus ausgeführt und das Display zeigt {S-AA} an. Wenn ein Stand Alone Programm ausgeführt wird, ist der Controller für alle übrigen Funktionen blockiert. Um diesen Modus zu deaktivieren, drücken Sie die Shut- Taste erneut und der Controller kehrt zum normalen Betrieb zurück.

Jeder Martin **RoboColor Controller** ist mit vier Lampen und folgenden Funktionen ausgestattet:

> Individuelle Farbwahl für alle Lampen. Individuelle Farbwechselgeschwindigkeit für alle Lampen. 6 verschiedene *Stroberaten* plus Ein und Aus.

Pro Kanal des 2308- Controllers kann ein **RoboColor Controller** (4 Robocolor Köpfe) angesteuert werden.

### Weitere Funktionen

- Taste: Funktion:
- [Speed] Die Betätigung der [Speed] Taste ermöglicht die Geschwindigkeitseinstellung des Farbrades. Wenn Sie diese Taste drücken, zeigt das Display {YSPX} an, wobei X eine Zahl zwischen 1 und 8 ist (8 ist die Maximalgeschwindigkeit). Y entspricht der gesteuerten Lampe von 1 bis 4, A steuert alle Lampen gleichzeitig. Die Geschwindigkeit wird gesteigert, wenn Sie den Joystick nach oben drücken und vermindert, wenn Sie den Joystick nach unten drücken. Selektieren Sie die Lampe mit den [ ↓ ] [ ↑ ] Tasten.

Drücken Sie [Speed] erneut, um die Geschwindigkeitseinstellung zu deaktivieren.

[Color] Wenn Sie die [Color] Taste betätigen, zeigt das Display {YCoLX} an, wobei X eine Zahl zwischen 1 und 6 ist. Y entspricht der gesteuerten Lampe mit möglichen Werten von 1 bis 4 und A. Sie können sich durch alle möglichen Farben bewegen, indem Sie den Joystick nach unten oder oben drücken. Die Bewegung des Joysticks nach links oder rechts ermöglicht eine Farbmischung. Dies bedeutet, daß das Farbrad in jeder Stellung zwischen zwei angrenzenden Farben positioniert werden kann. Wenn die Farbmischung aktiviert ist, zeigt das Display die nächste Farbnummer an. Selektieren Sie die Lampe mit den [ ↓ ] [ ↑ ] Tasten. Drücken Sie [Color] erneut, um die Farbeinstellung zu deaktivieren.

[Shut] Die Betätigung der [Shut] Taste schaltet die Lampen der selektierten Einheiten Ein oder Aus. Das Display zeigt entsprechend {On } oder  ${Off}$  an. Um die *Strobe*- Funktion zu aktivieren, halten Sie die [Strobe] Taste gedrückt und bewegen Sie den Joystick nach oben. Das Disiplay zeigt dann {ShuX} an, wobei X eine Zahl zwischen 0 und 6 ist. 0 bedeutet, daß die Lampe kontinuierlich eingeschaltet ist und 1 - 6 entspricht den verschiedenen *Strobefrequenzen*, wobei 1 die schnellste und 6 die langsamste *Stroberate* ist. Um eine *Stroberate* zu selektieren, bewegen Sie den Joystick nach unten oder oben, während Sie die [Strobe] Taste gedrückt halten. Wenn Sie die Einstellung beendet haben, betätigen Sie die [Strobe] Taste erneut und die *Stroberate* der entsprechenden Einheiten wird beibehalten. Ein weiterer Druck auf die [Strobe] Taste bewirkt jedoch, daß die *Strobefunktion* wieder beendet wird und zur Ein / Aus Funktion zurückkehrt.

### Stand Alone Modi

Es ist jetzt möglich, auf die Stand Alone Programme für den RoboColor II als auch für die kleineren RoboColor Einheiten zuzugreifen. Betätigen Sie hierzu die [shut] Taste am Controller, halten Sie sie gedrückt und bewegen Sie den Joystick nach links oder rechts. Wenn Sie den Joystick nach links drücken, werden die Stand Alone Programme im Musiktrigger- Modus ausgeführt und das Display zeigt {S-A} an. Wenn Sie den Joystick nach rechts drücken, werden die Stand Alone Programme im Autotrigger- Modus ausgeführt und das Display zeigt {S-AA} an. Wenn ein Stand Alone Programm ausgeführt wird, ist der Controller für alle übrigen Funktionen blockiert. Um diesen Modus zu deaktivieren, drücken Sie die Shut Taste

# erneut und der Controller kehrt zum normalen Betrieb zurück.

# *RoboColor II*

Jeder Martin **RoboColor II Controller** ist mit vier Lampen und folgenden Funktionen ausgestattet:

> Individuelle Farbwahl für alle Lampen. Individuelle Farbwechselgeschwindigkeit für alle Lampen. 6 verschiedene *Stroberaten* plus Ein und Aus.

Pro Kanal des 2308- Controllers kann ein **RoboColor II Controller** (4 Robocolor II Köpfe) angesteuert werden.

### Programmierung der RoboColor II Einheit

Die Programmierung und der Betrieb der RoboColor II Einheit geschieht bis auf die folgenden Ausnahmen in gleicher Weise wie bei der kleinen RoboColor Einheit:

### **Strobefunktion**

Wenn Sie die Strobefunktion des RoboColor II aktivieren, wird der Wechsel zwischen zwei benachbarten Farben auf dem Farbrad ausgeführt, da diese Einheit keinen separaten Shutter besitzt. In diesem Fall wechselt die selektierte Farbe mit der vorangehenden auf dem Farbrad ab. Bitte beachten Sie, daß auch hierbei ein Schwarz / Weiß Strobeeffekt möglich ist, wenn das Farbrad auf Weiß steht. Wenn das Farbrad allerdings auf Schwarz steht, wird sich jedoch kein Effekt zeigen, da vor der Position Schwarz keine Farbe vorhanden ist.

### Stand Alone Modi

Es ist jetzt möglich, auf die Stand Alone Programme für den RoboColor II als auch für die kleineren RoboColor Einheiten zuzugreifen. Betätigen Sie hierzu die [shut] Taste am Controller, halten Sie sie gedrückt und bewegen Sie den Joystick nach links oder rechts. Wenn Sie den Joystick nach links drücken, werden die Stand Alone Programme im Musiktrigger- Modus ausgeführt und das Display zeigt {S-A} an. Wenn Sie den Joystick nach rechts drücken, werden die Stand Alone Programme im Autotrigger- Modus ausgeführt und das Display zeigt {S-AA} an. Wenn ein Stand Alone Programm ausgeführt wird, ist der Controller für alle übrigen Funktionen blockiert. Um diesen Modus zu deaktivieren, drücken Sie die Shut Taste erneut und der Controller kehrt zum normalen Betrieb zurück.

# *RoboColor MSD 200*

Jeder Martin RoboColor MSD 200 ist mit folgenden Funktionen ausgestattet:

100 % weiche Dimmung. 2 x 4 dichroitische Farbfilter. Hochgeschwindigkeits- Strobeeffekt.

Pro Kanal des 2308- Controllers kann ein RoboColor MSD 200 angesteuert werden.

### Weitere Funktionen

Taste: Funktion:

[Speed] Die Betätigung der [Speed] Taste ermöglicht die Geschwindigkeitseinstellung der Farben und der *Dimmer*platte. Wenn Sie diese Taste drücken, zeigt das Display {1SPX} an, wobei X eine Zahl zwischen 1 und 8 (8 ist die Maximalgeschwindigkeit) ist und 1SP die Steuerung der ersten Farbkomponente anzeigt. Wenn Sie diese Taste ein weiteres Mal drücken, zeigt das Display {2SPX} an, wobei X eine Zahl zwischen 1 und 8 (8 ist die Maximalgeschwindigkeit) ist und 2SP die Steuerung der zweiten Farbkomponente anzeigt. Wenn Sie diese Taste ein drittes Mal drücken, zeigt das Display {dSPX} an, wobei X eine Zahl zwischen 1 und 8 (8 ist die Maximalgeschwindigkeit) ist und dSP die Steuerung der *Dimmer*platte anzeigt.

Die Geschwindigkeit wird bei allen drei Einstellungen gesteigert, wenn Sie den Joystick nach oben drücken und vermindert, wenn Sie den Joystick nach unten drücken.

Drücken Sie [Speed] erneut, um die Geschwindigkeitseinstellung zu deaktivieren.

[Color] Wenn Sie die [Color] Taste betätigen, zeigt das Display {1CoX} an, wobei X eine Zahl zwischen 1 und 5 ist und 1Co die Steuerung der ersten Farbkomponente anzeigt. Betätigen Sie die [ ↑ ] Taste, und das Display zeigt {2CoX} an, wobei X eine Zahl zwischen 1 und 5 ist und 2Co die Steuerung der zweiten Farbkomponente anzeigt. Sie können zwischen der Steuerung beider Farbkomponenten umschalten, indem Sie die [ ↑ ] und [  $\downarrow$  ] Tasten betätigen. Sie können sich durch alle möglichen Farben bewegen, indem Sie den Joystick nach unten oder oben drücken. Die Bewegung des Joysticks nach links oder rechts ermöglicht eine Farbmischung. Wenn die Farbmischung aktiviert ist, zeigt das Display des Controllers die nächste Farbnummer an. Drücken Sie [Color] erneut, um die Farbeinstellung zu deaktivieren.

[Shut] Die Betätigung der [Shut] Taste schaltet die Shutter der selektierten Einheiten Ein oder Aus. Das Display zeigt entsprechend {On } oder  ${Off}$  an. Um die *Strobe*- Funktion zu aktivieren, halten Sie die [Strobe] Taste gedrückt und bewegen Sie den Joystick nach oben. Das Disiplay zeigt dann {ShuX} an, wobei X eine Zahl zwischen 0 und 6 ist. 0 bedeutet, daß die Lampe kontinuierlich eingeschaltet ist und 1 - 6 entspricht den verschiedenen *Strobefrequenzen*, wobei 1 die schnellste und 6 die langsamste *Stroberate* ist. Um eine *Stroberate* zu selektieren, bewegen Sie den Joystick nach unten oder oben, während Sie die [Strobe] Taste gedrückt halten. Wenn Sie die Einstellung beendet haben, betätigen Sie die [Strobe] Taste erneut und die *Stroberate* der entsprechenden Einheiten wird beibehalten. Ein weiterer Druck auf die [Strobe] Taste bewirkt jedoch, daß die *Strobefunktion* wieder beendet wird und zur Ein / Aus Funktion zurückkehrt.

[Dimmer] Wenn Sie die [Dimmer] Taste betätigen, zeigt das Display {d XX} an, wobei XX eine Zahl zwischen 00 und 31 ist. Der Zahlenwert entspricht der Position der *Dimmer*platte innerhalb der Einheit. Die Abstufung ist linear und reicht von 31 (*Dimmer* offen, Lampe ein) bis 00 (*Dimmer* geschlossen, Lampe aus). Um den Wert zu ändern, drücken Sie einfach den Joystick nach oben oder unten.

Um diesen Modus zu verlassen und zum Bewegungs- Modus zurückzukehren, drücken Sie entweder die [Color] oder die [Gobo] Taste zweimal, ohne den Joystick zu bewegen.

Jeder Martin RoboColor PRO 400 ist mit folgenden Funktionen ausgestattet:

32 dichroitische Farben plus Weiß. Zwei getrennte Farbräder. Kombinierter Dimmer / Shutter mit Microstepping für 100% weiche Dimmung mit variablem Strobe- Effekt. Lampenstart über Controller steuerbar. Lüfterkühlung über Controller steuerbar.

Pro Kanal des 2308- Controllers kann ein RoboColor Pro 400 angesteuert werden.

### Weitere Funktionen

- Taste: Funktion:
- [Speed] Die Betätigung der [Speed] Taste ermöglicht die Geschwindigkeitseinstellung beider Farbräder und der *Dimmer*platte.

Wenn Sie diese Taste drücken, zeigt das Display {1SPX} an, wobei X eine Zahl zwischen 1 und 8 (8 ist die Maximalgeschwindigkeit) ist und 1SP die Steuerung des ersten Farbrades anzeigt.

Wenn Sie diese Taste ein weiteres Mal drücken, zeigt das Display {2SPX} an, wobei X eine Zahl zwischen 1 und 8 (8 ist die Maximalgeschwindigkeit) ist und 2SP die Steuerung des zweiten Farbrades anzeigt.

Wenn Sie diese Taste ein drittes Mal drücken, zeigt das Display {dSPX} an, wobei X eine Zahl zwischen 1 und 8 (8 ist die Maximalgeschwindigkeit) ist und dSP die Steuerung der *Dimmer*platte anzeigt.

Die Geschwindigkeit wird bei allen drei Einstellungen gesteigert, wenn Sie den Joystick nach oben drücken und vermindert, wenn Sie den Joystick nach unten drücken.

Drücken Sie [Speed] erneut, um die Geschwindigkeitseinstellung zu deaktivieren.

Bitte beachten Sie außerdem, das die Shutter Ein / Aus Befehle gegenüber jeder programmierten Dimmergeschwindigkeit Priorität haben.

[Color] Wenn Sie die [Color] Taste betätigen, zeigt das Display {1CoX} an, wobei X eine Zahl zwischen 1 und 5 ist und 1Co die Steuerung der ersten Farbkomponente anzeigt. Betätigen Sie die [  $\uparrow$  ] Taste, und das Display zeigt {2CoX} an, wobei X eine Zahl zwischen 1 und 7 ist und 2Co die Steuerung der zweiten Farbkomponente anzeigt. Sie können zwischen der Steuerung beider Farbkomponenten umschalten, indem Sie die [ ↑ ] und [  $\downarrow$  ] Tasten betätigen.

Sie können sich durch alle möglichen Farben bewegen, indem Sie den Joystick nach unten oder oben drücken. Die Bewegung des Joysticks nach links oder rechts ermöglicht eine Farbmischung.

Wenn die Farbmischung aktiviert ist, zeigt das Display des Controllers die nächste Farbnummer an.

Drücken Sie [Color] erneut, um die Farbeinstellung zu deaktivieren.

 [Shut] Die Betätigung der [Shut]- Taste schaltet die Lampen der selektierten Einheiten Ein oder Aus. Das Display zeigt entsprechend {On } oder  ${Off}$  an.

Um die *Strobe*- Funktion zu aktivieren, halten Sie die [Strobe]- Taste gedrückt und bewegen Sie den Joystick nach oben. Das Disiplay zeigt dann {ShuX} an, wobei X eine Zahl zwischen 0 und 6 ist. 0 bedeutet, daß die Lampe kontinuierlich eingeschaltet ist und 1 - 6 entspricht den verschiedenen *Strobefrequenzen*, wobei 1 die schnellste und 6 die langsamste *Stroberate* ist. Um eine *Stroberate* zu selektieren, bewegen Sie den Joystick nach unten oder oben, während Sie die [Strobe]- Taste gedrückt halten. Wenn Sie die Einstellung beendet haben, betätigen Sie die [Strobe] Taste erneut und die *Stroberate* der entsprechenden Einheiten wird beibehalten. Ein weiterer Druck auf die [Strobe] Taste bewirkt jedoch, daß die *Strobefunktion* wieder beendet wird und zur Ein / Aus Funktion zurückkehrt.

### Stand Alone Modi

Es ist jetzt möglich, auf die Stand Alone Programme für den RoboColor PRO 400 zuzugreifen. Betätigen Sie hierzu die [Shut]- Taste am Controller, halten Sie sie gedrückt und bewegen Sie den Joystick nach links oder rechts. Wenn Sie den Joystick nach links drücken, werden die Stand Alone Programme im Musiktrigger-Modus ausgeführt und das Display zeigt {S-A} an. Wenn Sie den Joystick nach rechts drücken, werden die Stand Alone Programme im Autotrigger- Modus ausgeführt und das Display zeigt {S-AA} an.

Wenn ein Stand Alone Programm ausgeführt wird, ist der Controller für alle übrigen Funktionen blockiert. Um diesen Modus zu deaktivieren, drücken Sie die [Shut]- Taste erneut und der Controller kehrt zum normalen Betrieb zurück.

# *RoboZap*

Jeder Martin RoboZap ist mit folgenden Funktionen ausgestattet:

Kontinuierliche oder gesteuerte Rotation der Spiegeltrommel. Individuelle Farbwahl für beide Lampen. Individuelle Farbwechselgeschwindigkeit für beide Lampen. 6 verschiedene *Stroberaten* plus Ein und Aus. Steuerbare Rotationsgeschwindigkeit der Spiegeltrommel.

Pro Kanal des 2308- Controllers kann ein RoboZap angesteuert werden.

Die Spiegeltrommel kann in kontinuierliche Rotation versetzt werden, indem Sie den Joystick nach unten oder oben drücken - die Drehrichtung ändert sich entprechend. Wenn Sie den Joystick nach links oder rechts bewegen, hält die Rotation nur für die Dauer der Betätigung an. Die auf diese Weise programmierte Bewegung limitiert dann bei der Ausführung einer Szene den Drehwinkel der Spiegeltrommel (z.B. 10° Rotation). Der Drehwinkel des Spiegels ist allerdings in diesem Modus auf 180° links oder rechts begrenzt.

### Anmerkung:

Wenn Sie sich im Modus Sequenz ausführen oder Show ausführen befinden wenn der RoboZap im Folge Modus betrieben wird - ist der Drehwinkel der Spiegelbewegung unbegrenzt.

### Weitere Funktionen

Taste: Funktion:

[Speed] Die Betätigung der [Speed]- Taste ermöglicht die Geschwindigkeitseinstellung der Farben und der Spiegeltrommel. Wenn Sie diese Taste drücken, zeigt das Display {SPEX} an, wobei X eine Zahl zwischen 1 und 8 ist (8 ist die Maximalgeschwindigkeit). Die Rotationsgeschwindigkeit der Spiegeltrommel kann eingestellt werden, indem Sie den Joystick nach links oder rechts bewegen. Sie können auch die Farbwechselgeschwindigkeit für jede Seite einzeln verändern. Drücken Sie den Joystick nach oben und das Display zeigt {1SPX} an, wobei X eine Zahl zwischen 1 und 8 ist (8 ist die Maximalgeschwindigkeit) und 1SP die Steuerung der ersten Farbkomponente anzeigt. Drücken Sie den Joystick nach oben oder unten, um den gewünschten Geschwindigkeitswert einzustellen. Jetzt können Sie mit den [ ↑ ] und [ ↓ ] Tasten eine der beiden Seiten {1SPX} und {2SPX} selektieren und die Farbwechselgeschwindigkeiten entsprechend einstellen. Um zur Steuerung der Spiegeltrommel zurückzukehren, drücken Sie den Joystick einfach nach rechts. Sie können jederzeit zum Bewegungs Modus zurückkehren, indem Sie die [Speed] Taste erneut drücken.

[Color] Wenn Sie die [Color]- Taste betätigen, zeigt das Display {1CoX} an, wobei X eine Zahl zwischen 1 und 6 ist und 1Co die Steuerung der ersten Farbkomponente anzeigt. Sie können zwischen der Steuerung beider Farbkomponenten umschalten, indem Sie die [ ↑ ] und [  $\downarrow$  ] Tasten betätigen. Die Möglichkeiten sind {1CoX} für Seite eins, {2CoX} für Seite zwei und {ACoX} für beide Seiten gleichzeitig. Sie können sich durch alle möglichen Farben bewegen, indem Sie den Joystick nach unten oder oben drücken. Die Bewegung des Joysticks nach links oder rechts ermöglicht eine Farbmischung. Wenn die Farbmischung aktiviert ist, zeigt das Display des Controllers die nächste Farbnummer an.

Drücken Sie [Color] erneut, um die Farbeinstellung zu deaktivieren.

[Shut] Die Betätigung der [Shut]- Taste schaltet die Lampen der selektierten Einheiten Ein oder Aus. Das Display zeigt entsprechend {On--} oder {Off-} an.

> Um die *Strobe*- Funktion zu aktivieren, halten Sie die [Strobe] Taste gedrückt und bewegen Sie den Joystick nach oben. Das Display zeigt dann {ShuX} an, wobei X eine Zahl zwischen 0 und 6 ist. 0 bedeutet, daß die Lampe kontinuierlich eingeschaltet ist und 1 - 6 entspricht den verschiedenen *Strobefrequenzen*, wobei 1 die schnellste und 6 die langsamste *Stroberate* ist. Um eine *Stroberate* zu selektieren, bewegen Sie den Joystick nach unten oder oben, während Sie die [Strobe]- Taste gedrückt halten. Wenn Sie die Einstellung beendet haben, betätigen Sie die [Strobe]- Taste erneut und die *Stroberate* der entsprechenden Einheiten wird beibehalten. Ein weiterer Druck auf die [Strobe]- Taste bewirkt jedoch, daß die *Strobefunktion* wieder beendet wird und zur Ein / Aus Funktion zurückkehrt.

Jeder Martin RoboZap MSR 1200 ist mit folgenden Funktionen ausgestattet:

Kontinuierliche oder gesteuerte Rotation der Spiegeltrommel. Individuelle Farbwahl für beide Lampen. Individuelle Farbwechselgeschwindigkeit für beide Lampen. Individuelle Gobowahl für beide Lampen. 6 verschiedene *Stroberaten* plus Ein und Aus. Steuerbare Rotationsgeschwindigkeit der Spiegeltrommel.

Pro Kanal des 2308- Controllers kann ein RoboZap angesteuert werden.

Die Spiegeltrommel kann in kontinuierliche Rotation versetzt werden, indem Sie den Joystick nach unten oder oben drücken - die Drehrichtung ändert sich entprechend. Wenn Sie den Joystick nach links oder rechts bewegen, hält die Rotation nur für die Dauer der Betätigung an. Die auf diese Weise programmierte Bewegung limitiert dann bei der Ausführung einer Szene den Drehwinkel der Spiegeltrommel (z.B. 10° Rotation). Der Drehwinkel des Spiegels ist allerdings in diesem Modus auf 180° links oder rechts begrenzt.

### Anmerkung:

Wenn Sie sich im Modus Sequenz ausführen oder Show ausführen befinden wenn der RoboZap im Folge Modus betrieben wird - ist der Drehwinkel der Spiegelbewegung unbegrenzt.

### Weitere Funktionen

- Taste: Funktion:
- [Speed] Die Betätigung der [Speed]- Taste ermöglicht die Geschwindigkeitseinstellung der Farben und der Spiegeltrommel. Wenn Sie diese Taste drücken, zeigt das Display {SPEX} an, wobei X eine Zahl zwischen 1 und 8 ist(8 ist die Maximalgeschwindigkeit). Die Rotationsgeschwindigkeit der Spiegeltrommel kann eingestellt werden, indem Sie den Joystick nach links oder rechts bewegen. Sie können auch die Farbwechselgeschwindigkeit für jede Farbkomponente einzeln verändern. Drücken Sie den Joystick nach oben und das Display zeigt {1SPX} an, wobei X eine Zahl zwischen 1 und 8 ist (8 ist die Maximalgeschwindigkeit) und 1SP die Steuerung der ersten Farbkomponente anzeigt. Drücken Sie den Joystick nach oben oder unten, um den gewünschten Geschwindigkeitswert einzustellen. Jetzt können Sie mit den [ ↑ ] und [ ↓ ] Tasten eine der beiden Farbkomponenten {1SPX} und {2SPX} selektieren und die Farbwechselgeschwindigkeiten entsprechend einstellen. Um zur Steuerung der Spiegeltrommel zurückzukehren, drücken Sie den Joystick einfach nach rechts.

Sie können jederzeit zum Bewegungsmodus zurückkehren, indem Sie die [Speed]- Taste erneut drücken.

[Color] Wenn Sie die [Color]- Taste betätigen, zeigt das Display {1CoX} an, wobei X eine Zahl zwischen 1 und 9 ist und 1Co die Steuerung der ersten Farbkomponente anzeigt. Sie können zwischen der Steuerung beider Farbkomponenten umschalten, indem Sie die [ ↑ ] und [  $\downarrow$  ] Tasten betätigen. Die Möglichkeiten sind {1CoX} für Farbrad eins, {2CoX} für Farbrad zwei und {ACoX} für beide Farbräder gleichzeitig. Sie können sich durch alle möglichen Farben bewegen, indem Sie den Joystick nach unten oder oben drücken. Die Bewegung des Joysticks nach links oder rechts ermöglicht eine Farbmischung.

Wenn die Farbmischung aktiviert ist, zeigt das Display des Controllers die nächste Farbnummer an.

Drücken Sie [Color] erneut, um die Farbeinstellung zu deaktivieren.

[Gobo] Wenn Sie die [Gobo] Taste betätigen, zeigt das Display {1GoX} an, wobei X eine Zahl zwischen 0 und 9 ist und 1Go die Steuerung des ersten Goborades anzeigt. Der Wert 0 entspricht dem Blackout und 1 bis 9 entspricht den Gobos.

Sie können zwischen der Steuerung beider Goboräder umschalten, indem Sie die [ ↑ ] und [ ↓ ] Tasten betätigen. Die Möglichkeiten sind {1GoX} für Goborad eins, {2GoX} für Goborad zwei und {AGoX} für beide Goboräder gleichzeitig.

Sie können sich durch alle möglichen Gobos bewegen, indem Sie den Joystick nach unten oder oben drücken. Die Bewegung des Joysticks nach links oder rechts ermöglicht eine Gobomischung.

Wenn die Gobomischung aktiviert ist, zeigt das Display des Controllers die nächste Gobonummer an.

Drücken Sie [Gobo] erneut, um die Goboeinstellung zu deaktivieren.

[Shut] Die Betätigung der [Shut]- Taste schaltet die Shutter der selektierten Einheiten Ein oder Aus. Das Display zeigt entsprechend {On--} oder {Off-} an.

Um die *Strobe*- Funktion zu aktivieren, halten Sie die [Strobe]- Taste gedrückt und bewegen Sie den Joystick nach oben. Das Display zeigt dann {ShuX} an, wobei X eine Zahl zwischen 0 und 6 ist. 0 bedeutet, daß die Lampe kontinuierlich eingeschaltet ist und 1 - 6 entspricht den verschiedenen *Strobefrequenzen*, wobei 1 die schnellste und 6 die langsamste *Stroberate* ist. Um eine *Stroberate* zu selektieren, bewegen Sie den Joystick nach unten oder oben, während Sie die [Strobe]- Taste gedrückt halten. Wenn Sie die Einstellung beendet haben, betätigen Sie die [Strobe] Taste erneut und die *Stroberate* der entsprechenden Einheiten wird beibehalten. Ein weiterer Druck auf die [Strobe]- Taste bewirkt jedoch, daß die *Strobefunktion* wieder beendet wird und zur Ein / Aus Funktion zurückkehrt.

Jedes Martin Centrepiece ist mit folgenden Funktionen ausgestattet:

Kontinuierliche oder gesteuerte Rotation der Spiegeltrommel. Steuerbare Rotationsgeschwindigkeit der Spiegeltrommel. Individuelle Farbwahl für alle Strahlen. Kontinuierliche Farbrotation mit steuerbarer Geschwindigkeit oder festen Positionen. Zwei mal vier individuell steuerbare Kippspiegel. Steuerbare Geschwindigkeit der Kippspiegel.

Pro Kanal des 2308- Controllers kann ein Centrepiece angesteuert werden.

### Programmierung der Centrepiece Einheit

Lampe Ein / Aus und Stand Alone Modi

Die Funktion Lampe Ein / Aus ist sowohl vom Folge Modus als auch vom Programm Modus erreichbar.

Zum einschalten der Lampe betätigen Sie die [Shut]- Taste. Das Display zeigt dann {On--} zum Zeichen, daß ein Befehl zum Einschalten der Lampe an die Einheit gesendet wurde. Sie können die Lampe wieder ausschalten, indem Sie die [shut] Taste gedrückt halten und den Joystick nach oben bewegen. Das Display zeigt dann  ${Off-}$ .

Um die Stand Alone Programme des Centrepieces aufzurufen, verfahren Sie in gleicher Weise wie bereits bei den RoboColor Einheiten beschrieben wurde.

### Bewegung der Spiegeltrommel und der Kippspiegel

Bitte beachten Sie, daß die Kippspiegel jeweils paarweise auf gegenüberliegenden Seiten der Einheit programmiert werden. Es besteht keine Möglichkeit, nur einen einzelnen Spiegel zu programmieren.

Die Programmierung der Kippspiegel und der Spiegeltrommel im Ausführen- oder im Editiermodus geschieht auf die gleiche Weise wie die Programmierung der Drehund Kippspiegel bei Scannern. Bewegen Sie den Joystick nach links oder rechts, um die Spiegeltrommel zu steuern und nach oben oder unten, um die Bewegung der Kippspiegel zu steuern.

Während Sie die Spiegeltrommel programmieren, zeigt das Display {L X} oder {R X} an, wobei L und R die Drehrichtung repräsentieren und X der Rotationsgeschwindigkeit entspricht. Die Anzeige von {St } bedeutet, daß keine Bewegung programmiert wurde.

Bei der Programmierung der Kippspiegel zeigt das Display {tnXX} an, wobei n für die Nummer des Kippspiegels steht (1 bis 4 oder A für alle Spiegel} und XX einer Spiegelposition entspricht. Sie können die Spiegelnummer mit den [  $\uparrow$  ] und [  $\downarrow$  ] Tasten auswählen. Durch Betätigen der [shut] Taste kehren Sie zur normalen Anzeige zurück.

Auf gleiche Weise können Sie die Bewegungsgeschwindigkeit verändern, indem Sie die [speed] Taste betätigen. Das Display zeigt dann {nSPX} an, wobei n der Spiegelnummer und X dem zugehörigen Geschwindigkeitswert entspricht. Selektieren Sie die Spiegelnummer wie oben beschrieben mit den Pfeiltasten.

### Programmierung des Farbrades

Um die Steuerung des Farbrades aufzurufen, drücken Sie die [color] Taste. Für eine kontinuierliche Rotation bewegen Sie den Joystick nach links oder rechts, wie bereits bei der Spiegeltrommel beschrieben wurde. Das Display zeigt dann {Cr X} für eine Rechtsdrehung, {Cl X} für eine Linksdrehung oder {Cst } für keine Drehung an. Sie können aber auch feste Positionen programmieren, indem Sie den Joystick nach oben oder unten drücken. Neben den vollen Farbpositionen können auch alle Zwischenstellungen programmiert werden. Das Display zeigt dann {CoXX} an, wobei XX der gewählten Position des Farbrades entspricht.

Jeder Martin 516 Dimmer Controller ist in der Lage, 16 individuelle 0 - 10 V Ausgänge bei 16 verschiedenen Pegeln zu steuern.

Pro Kanal des 2308- Controllers kann ein Dimmer Controller angesteuert werden.

### Weitere Funktionen

- Taste: Funktion:
- [Color] Wenn Sie die [Color]- Taste betätigen, zeigt das Display {XXYY} an, wobei XX dem Analogkanal (1 - 16) und YY dem Pegel des Kanals (0 -15) entspricht. Bewegen Sie den Joystick nach oben oder unten, um den Analogkanal zu selektieren, der programmiert werden soll. Drücken Sie den Joystick nach links oder rechts, um den Pegel dieses Kanals einzustellen.

### Anmerkung:

Wenn Sie die [color] Taste nicht gedrückt haben, wird sich das Display nicht verändern, aber Sie haben dennoch die Möglichkeit, den Pegel des zuletzt programmierten Kanals zu verändern.

Dies ist sehr nützlich im Folge Modus, wenn Sie zum Beispiel eine Martin Nebelmaschine an den Dimmer Controller angeschlossen haben und etwas Nebel benötigen, während Ihre Shows laufen. Setzen Sie einfach den Kanal in den Folge Modus und drücken Sie den Joystick nach oben, wenn Sie Nebel benötigen und drücken Sie ihn nach unten, wenn Sie die Nebelentwicklung wieder stoppen wollen. Auf diese Weise können Sie mit dem 2308- Controller eine oder mehrere Martin Nebelmaschinen fernsteuern - Sie können den Nebelausstoß sogar in Ihre Sequenzen programmieren. Beachten Sie jedoch, daß der Nebelausstoß von der verwendeten Triggerrate abhängt.

# **Zusätzliche Funktionen des Controllers (ab Version 2.0)**

### *Schreibschutzwarnung*

Die Software gibt jetzt eine Fehlermeldung aus, wenn Sie versuchen, Daten in einen schreibgeschützten Speicher zu laden. Wenn der Speicher schreibgeschützt ist (Seq-Store- Enable Jumper auf der Hauptplatine), zeigt das Display eine {-Pr-} Warnung an, wenn Sie den "**Edit Seq"-** oder "**Show edit"-** Modus aufrufen. Diese Warnung wird auch angezeigt, wenn Sie versuchen, andere Informationen wie etwa Konfigurationen abzuspeichern. Um fortzufahren, drücken Sie [Enter].

# *Up- und Download von Programmdaten*

Ab der Version 2.0 wird der Up- und Download (kopieren von Daten) von einem Controller zu einem anderen oder vom Controller zu einem PC unterstützt. Die PC-Option erfordert eine spezielle Platine, die unter der Best. Nr. 922600 erhältlich ist.

### *Datenübertragung von einem Controller zu einem anderen*

Um die Datenübertragung einsetzen zu können, müssen beide Controller mindestens mit der Version 2.0 ausgestattet sein und Sie MÜSSEN die selbe Speichergröße besitzen (zum Beispiel 611 Szenen).

In den folgenden Abschnitten wird die Datenübertragung von einer Quelle als UPLOAD und die Datenübertragung zu einem Zielcontroller als DOWNLOAD bezeichnet. Bitte beachten Sie, daß alle programmierten Daten von der Quelle zum Zielcontroller übertragen werden und alle existierenden Daten im Zielcontroller überschrieben werden.

Der Datentransfer erfolgt über das normale serielle Verbindungskabel für die Kommunikation mit den Einheiten. Schalten Sie beide Controller aus und verbinden Sie sie mit einem normalen dreipoligen XLR- Kabel, das zum Anschluß der Einheiten verwendet wird. Trennen Sie die seriellen Verbindungen zu den Einheiten ab. Es ist unerheblich, ob Sie die Ausgangs- oder die Eingangsbuchsen des Controllers für die Verbindung wählen.

Schalten Sie den Zielcontroller ein und drücken Sie während der Initialisierung den Joystick nach unten. Das Display zeigt dann {do00} (Download Modus). Der Zielcontroller ist jetzt bereit, Daten zu empfangen.

Schalten Sie den Quellencontroller ein und drücken Sie während der Initialisierung den Joystick nach oben. Das Display zeigt dann {up00} (Upload Modus). Die Datenübertragung wird jetzt automatisch gestartet.

Während der Datenübertragung zeigen die zwei Displays {upXX} und {doXX} an, wobei XX eine Hexadezimelzahl ist (00 - FF). Der Vorgang wird ausgeführt, bis alle Daten übertragen sind und das Display {----} anzeigt. Um die Controller wieder in den Betriebszustand zurückzuversetzen, müssen Sie sie zunächst aus- und dann wieder einschalten. Versuchen Sie nicht, den Reset durch Abziehen des Übertragungskabels zu erreichen, da in diesem Fall einer oder beide Controller Schaden nehmen könnte.

# *Zugriff auf vorprogrammierte Sequenzen*

Der Zugriff auf die vorprogrammierten Sequenzen (A00 bis E09) wurde ab Version 2.0 entfernt.

Im Modus Sequenz ausführen ist der Standardwert jetzt die niedrigste Sequenznummer.

Wenn keine Sequenz programmiert wurde, haben Sie keinen Zugriff auf die Funktionen Sequenz ausführen oder Show editieren. Sequenzen, die gelöscht wurden, aber noch in eine Show eingebunden sind, werden während der Ausführung von Show editieren automatisch durch die Sequenz mit der niedrigsten Nummer ersetzt.

# *Verbesserte Rauschunterdrückung*

Frühere Versionen beinhalteten das Problem, daß der Controller bei Spannungsspitzen und Rauschen in der Netzversorgung unkontrolliert zwischen den verschiedenen Programmfunktionen umschaltete. Dieses Problem wurde jetzt durch ein verbessertes Softwarefilter beseitigt.

# **Weitere Steuergeräte von Martin Professional**

# *DMX- Interface*

Das Martin Professional DMX- Interface ermöglicht es Ihnen, alle Martin Professional Produkte über ein beliebiges DMX Lichtmischpult zu steuern.

Dieses Gerät beinhaltet folgende Funktionen:

Doppelt schaltbare Spannungssteuerung, Steuermöglichkeit aller Martin Professional Lichteinheiten, volle und reduzierte Versionen, um wertvolle Steuerkanäle freizuhalten sowie LED`s auf der Frontplatte des Gerätes zur Anzeige der Statusinformationen.

Dieses kompakte Gerät wurde in Zusammenarbeit mit Lichtdesignern entwickelt, um ein Höchstmaß an Bedienungsfreundlichkeit zu erreichen. Es kann dank seiner geringen Maße überall aufgestellt werden und reagiert speziell auf das DMX 512 Protokoll.

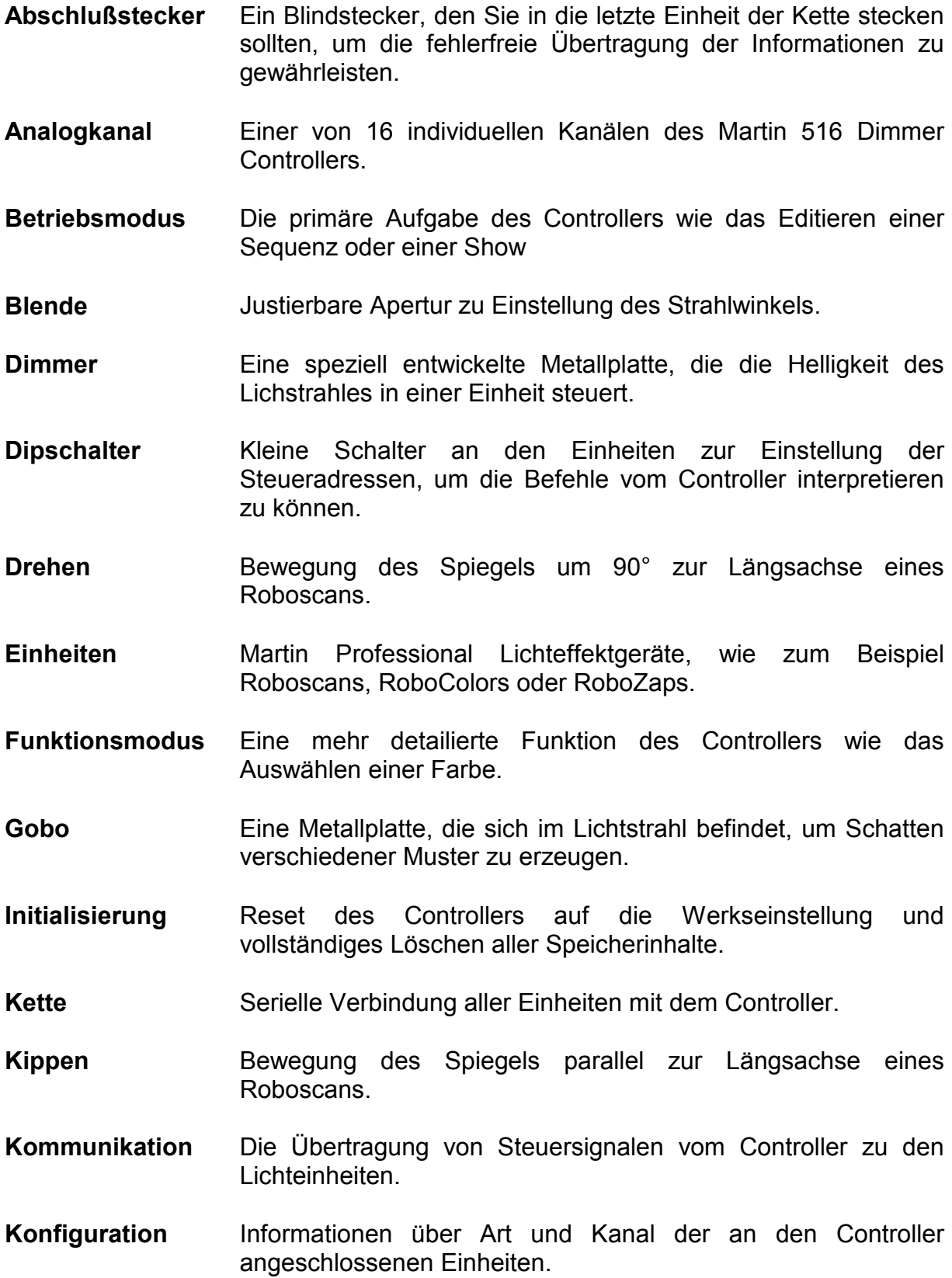

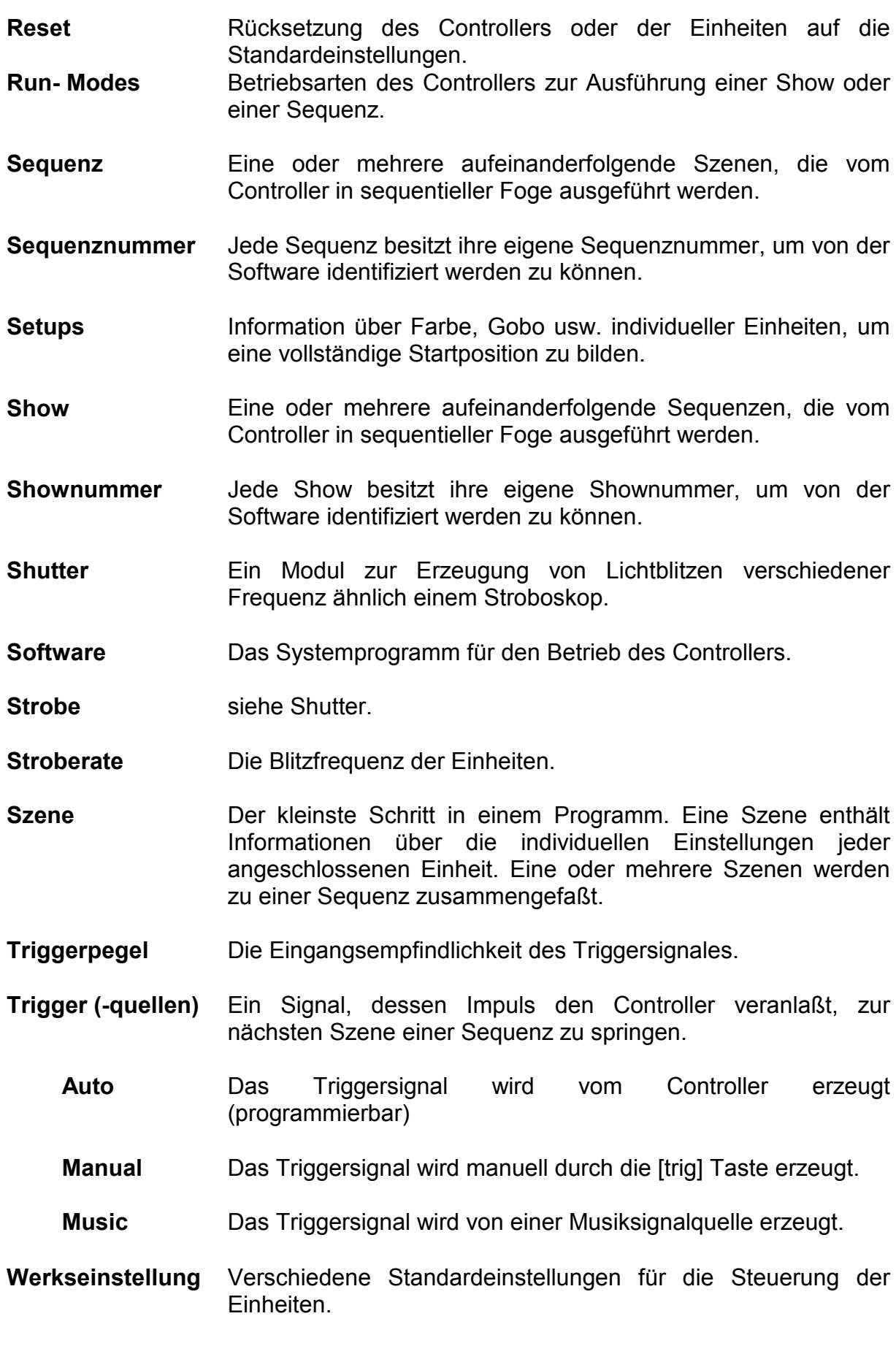

# Index

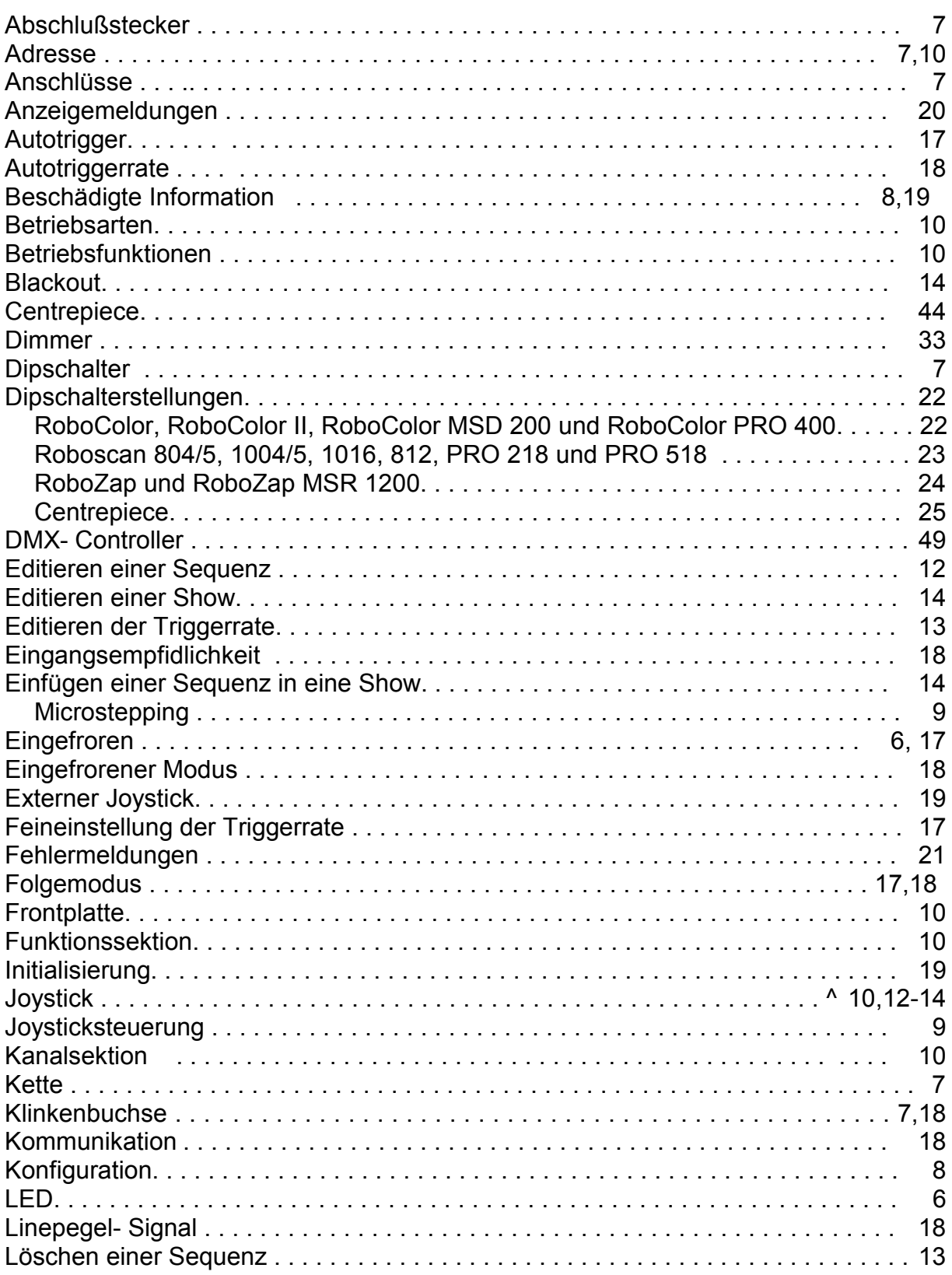

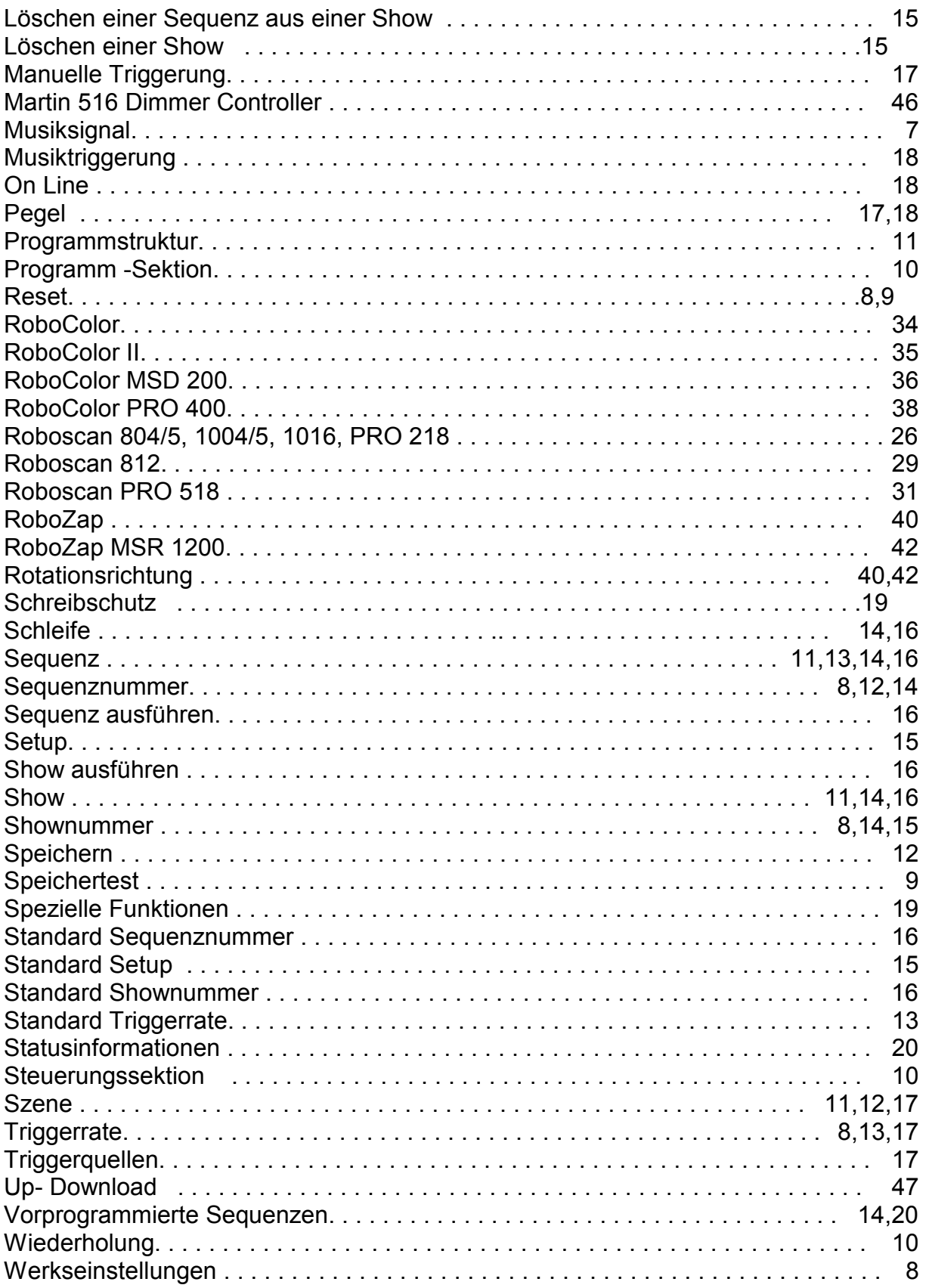

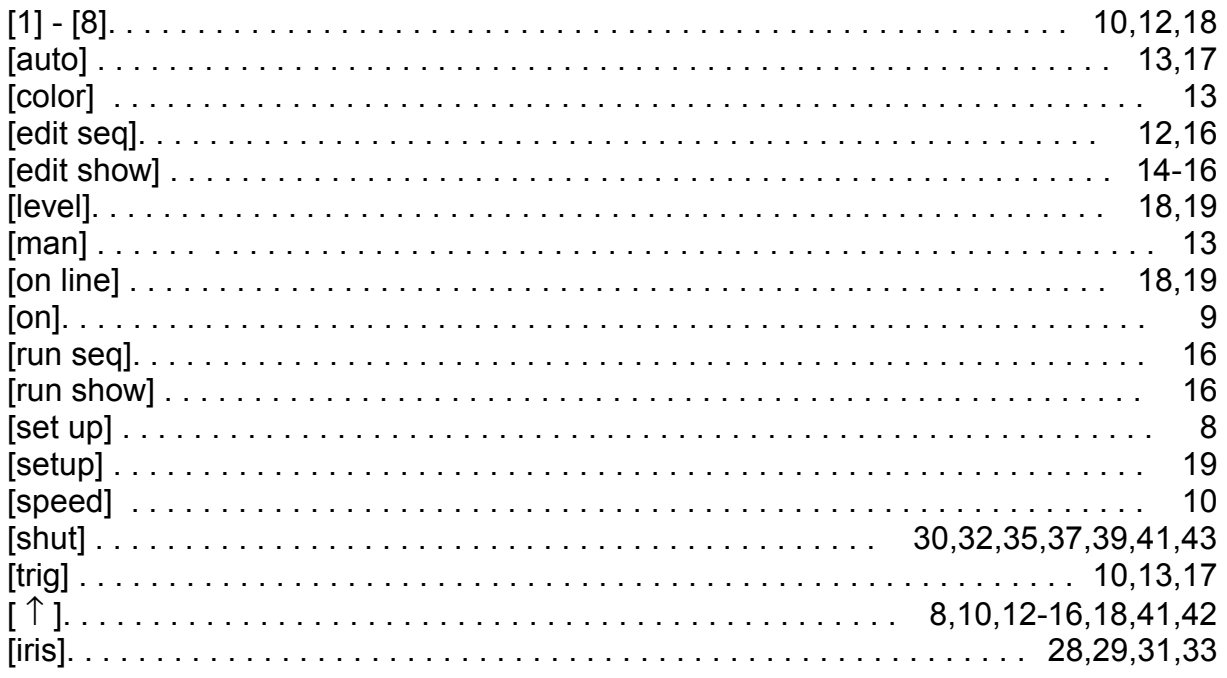